# HP Executive Scorecard

For the Windows ® operating system Software Version: 9.03

Troubleshooting Guide

Document Release Date: March 2012 Software Release Date: March 2012

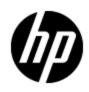

# Legal Notices

## Warranty

The only warranties for HP products and services are set forth in the express warranty statements accompanying such products and services. Nothing herein should be construed as constituting an additional warranty. HP shall not be liable for technical or editorial errors or omissions contained herein.

The information contained herein is subject to change without notice.

## **Restricted Rights Legend**

Confidential computer software. Valid license from HP required for possession, use or copying. Consistent with FAR 12.211 and 12.212, Commercial Computer Software, Computer Software Documentation, and Technical Data for Commercial Items are licensed to the U.S. Government under vendor's standard commercial license.

## **Copyright Notice**

© Copyright 2011 Hewlett-Packard Development Company, L.P.

## **Trademark Notices**

- Adobe® and Acrobat® are trademarks of Adobe Systems Incorporated.
- AMD and the AMD Arrow symbol are trademarks of Advanced Micro Devices, Inc.
- Google<sup>™</sup> and Google Maps<sup>™</sup> are trademarks of Google Inc.
- Intel®, Itanium®, Pentium®, and Intel® Xeon® are trademarks of Intel Corporation in the U.S. and other countries.
- Java is a registered trademark of Oracle and/or its affiliates.
- Microsoft®, Windows®, Windows NT®, Windows® XP, Windows Vista® and SQL Server® are U.S. registered trademarks of Microsoft Corporation.
- Oracle is a registered trademark of Oracle Corporation and/or its affiliates.

# **Documentation Updates**

The title page of this document contains the following identifying information:

- Software Version number, which indicates the software version.
- Document Release Date, which changes each time the document is updated.
- Software Release Date, which indicates the release date of this version of the software.

To check for recent updates or to verify that you are using the most recent edition of a document, go to:

#### http://h20230.www2.hp.com/selfsolve/manuals

This site requires that you register for an HP Passport and sign in. To register for an HP Passport ID, go to:

#### http://h20229.www2.hp.com/passport-registration.html

Or click the **New users - please register** link on the HP Passport login page.

You will also receive updated or new editions if you subscribe to the appropriate product support service. Contact your HP sales representative for details.

# Support

Visit the HP Software Support Online web site at:

#### http://www.hp.com/go/hpsoftwaresupport

This web site provides contact information and details about the products, services, and support that HP Software offers.

HP Software online support provides customer self-solve capabilities. It provides a fast and efficient way to access interactive technical support tools needed to manage your business. As a valued support customer, you can benefit by using the support web site to:

- Search for knowledge documents of interest
- Submit and track support cases and enhancement requests
- Download software patches
- Manage support contracts
- Look up HP support contacts
- Review information about available services
- · Enter into discussions with other software customers
- Research and register for software training

Most of the support areas require that you register as an HP Passport user and sign in. Many also require a support contract. To register for an HP Passport ID, go to:

#### http://h20229.www2.hp.com/passport-registration.html

To find more information about access levels, go to:

http://h20230.www2.hp.com/new\_access\_levels.jsp

# **Disclaimer for PDF Version of Online Help**

This document is a PDF version of the online help. This PDF file is provided so you can easily print multiple topics from the help information or read the online help in PDF format.

**Note**: Some topics do not convert properly to PDF, causing format problems. Some elements of online help are completely removed from the PDF version. Those problem topics can be successfully printed from within the online help.

# Contents

| Troubleshooting Guide              | 1  |
|------------------------------------|----|
| Contents                           | 6  |
| Troubleshooting                    | 7  |
| Installation                       | 8  |
| Post Installation                  | 9  |
| Activation                         | 10 |
| ETL Failure                        | 17 |
| ETL Execution                      | 24 |
| ALM Troubleshooting                | 26 |
| IT Executive Scorecard Application | 28 |
| Data Warehouse Application         | 34 |

## Troubleshooting

This book contains the following Data Warehouse and HP IT Executive Scorecard troubleshooting topics:

- "Installation" (on page 8)
- "Post Installation" (on page 9)
- "Activation" (on page 10)
- <u>"ETL Failure" (on page 17)</u>
- "ETL Execution" (on page 24)
- <u>"IT Executive Scorecard Application" (on page 28)</u>
- "Data Warehouse Application" (on page 34)

## Installation

The following provides installation troubleshooting information.

#### Uninstall is not successful:

| Cause | View<br>Details      | Solution                                                                                                    |
|-------|----------------------|----------------------------------------------------------------------------------------------------|
|       | No error<br>message. | <ol> <li>Restart DWH server.</li> <li>Delete all remaining folders from DWH and SAP BusinessObjects<br/>Data Services for IT Executive Scorecard installations.</li> </ol> |

After DWH installation failure, unable to rerun and install it automatically:

| Da | ta Warehouse error                                                                                                    | × |
|----|----------------------------------------------------------------------------------------------------|---|
|    | An error has occured                                                                                                    | ٦ |
|    | Details:<br>com.mercury.infra.flowmngr.exceptions.TaskExecutionException: Failed<br>launching batch file<br>"C:\HPXS_dvd_290\agora\Datawarehouse/bin/dw_ds_automation.bat", |   |
|    | ок                                                                                                    |   |

| Cause                                                                                           | View Details                                                                                                    | Solution                                                                                                    |
|-------------------------------------------------------------------------------------------------|----------------------------------------------------------------------------------------------------|----------------------------------------------------------------------------------------------------|
| A connection issue to<br>database server, after the<br>failure in the Auto<br>Activation phase. | server.log:<br>FATAL - Error when trying to<br>auto activate content packs:<br>failed to initialize content pack:<br>Core | <ol> <li>Delete the records in the<br/>CONTENT_PACK table<br/>under the<br/>staging<br/>database/dwmetadata<br/>schema.</li> </ol>                          |
|                                                                                                 | <b>dw_ds_automation.bat: Failure.</b><br>See dw_ds_automation_tool.log<br>for details                                     | <ol> <li>Delete the files and folders<br/>under the<br/>C:\<installation<br>Directory&gt;{agora}\<br/>datawarehouse\generated\</installation<br></li> </ol> |

## The post-install wizard does not start automatically after installing version 9.01 (SP 1)

After installing SP 1, do not manually start the post-install wizard at it should start automatically (manually starting the procedure would cause version 9.00 of the post-install wizard to run). If the post-install wizard does not start automatically, locate the <a provide the start automatically, locate the start automatically, locate the start automaticall

dir>\agora\confwizard\run\_sp\_postinstall.bat file in the SP 1.Zip file and click it.

## **Post Installation**

The following provides post-installation troubleshooting information.

During the post-install SAP BusinessObjects Data Services for IT Executive Scorecard configuration step:

| Cause                                                                         | View Details                        | Solution                                                                                                    |
|-------------------------------------------------------------------------------|-------------------------------------|----------------------------------------------------------------------------------------------------|
| The problem occurs when the SAP<br>BusinessObjects Data Services for IT       | "BOE120Tomcat"<br>is not installed" | Reinstall Data Warehouse.                                                                                                    |
| Executive Scorecard service is unable to start during the relevant time frame |                                     | <b>Tip:</b> SAP BusinessObjects<br>Enterprise for IT Executive<br>Scorecard should be<br>available during post-<br>installation process                                                           |
| The post-installation procedure did not run properly                          |                                     | <ol> <li>Fix the reason why the<br/>post-install is not running<br/>properly. You can look it up<br/>in the<br/><hp_<br>XS&gt;\agora\confwizard\<br/>sp\log\ConfigWizard.log.</hp_<br></li> </ol> |
|                                                                               |                                     | <ol> <li>Re-run post-install: double-<br/>click</li> <li><hp_< li=""> <li>XS&gt;\agora\configwizard\<br/>run_sp_postinstall.bat</li> </hp_<></li></ol>                                            |
|                                                                               |                                     | The bat file automatically<br>checks each step. Steps are<br>either skipped or re-executed<br>when the post-install procedure<br>is reinitiated.                                                  |

## Activation

The following provides data source activation troubleshooting information.

#### Connectivity fails in initial activation of Content Pack:

| Data source activation wizard                                                                                                    | Help 🗙 |
|----------------------------------------------------------------------------------------------------|--------|
|                                                                                                    |        |
| PPM details validation failed                                                                                                    |        |
| This may be a result of mistaken details or due to the fact the data source is not available. Error checking the connectivity for PPM content pack. |        |
| <ul> <li>failed to find Oracle client (OCI) TNSNAMES.ORA fi</li> </ul>                                                                              |        |
| le<br>oci.dll not found in %PATH%                                                                                                    |        |
| Click "Back" to fix details                                                                                                    |        |
| Or                                                                                                    |        |
| Click "Cancel" to abort activation                                                                                                    |        |
|                                                                                                    |        |
|                                                                                                    |        |
|                                                                                                    |        |
|                                                                                                    |        |
|                                                                                                    |        |
| Back                                                                                                    | ancel  |

| Cause                                                                                 | View<br>Details | Solution                                                                                                    |
|---------------------------------------------------------------------------------------|-----------------|----------------------------------------------------------------------------------------------------|
| Failure to find Oracle client                                                         | server.log      | 1. Check that Oracle client has been installed.                                                                                                    |
| <ul> <li>Oracle client was not installed</li> </ul>                                   | 2               | <ol> <li>In the Data Source Management page, click<br/>Activate to review configuration details and<br/>configure the Oracle client properly.</li> </ol> |
| Failure to restart the Data     Warehouse server after     Oracle client installation |                 | 3. Restart the Data Warehouse server.                                                                                                    |

#### Activation of Oracle data sources fails:

#### Missing the tnsnames.ora file:

| Data source activation wizard                                                                                                    | Help 🗙 |
|----------------------------------------------------------------------------------------------------|--------|
| PPM details validation failed<br>This may be a result of mistaken details or due to the fact                                                                                                |        |
| the data source is not available. Error checking the connectivity for PPM content pack.  failed connectivity check. TNSName:                                                                |        |
| labm3amrnddb12<br>user: PPM91_DB_CONS_INITSYNC<br>● [mercury][Oracle JDBC Driver]Unable to access the<br>TNSNamesFile: C:\Oracle\product\11.2.0\client_1<br>\ne<br>twork\admin\tnsnames.oRA |        |
| Click "Back" to fix details                                                                                                    |        |
| Or                                                                                                    |        |
| Click "Cancel" to abort activation                                                                                                    |        |
|                                                                                                    |        |
|                                                                                                    |        |
| Back                                                                                                    | Cancel |

| Cause                                                                                                    | View<br>Details | Solution                                                                                                    |
|----------------------------------------------------------------------------------------------------|-----------------|----------------------------------------------------------------------------------------------------|
| Failure to find the <b>tnsnames.ora</b> file in the relevant path:<br>c:\Oracle\product\11.2.0\client_<br>1\network\admin\tnsnames.ora |                 | You must add the relevant <b>tnsnames.ora</b><br>file to the following path:<br>c:\Oracle\product\11.2.0\client_<br>1\network\admin\tnsnames.ora |

## tnsnames.ora file is not configured properly:

| Data source activation wizard                                                                                                    | Help $\times$ |
|----------------------------------------------------------------------------------------------------|---------------|
|                                                                                                    |               |
| PPM details validation failed                                                                                                    |               |
| This may be a result of mistaken details or due to the fact the data source is not available. Error checking the connectivity for PPM content pack. |               |
| <ul> <li>failed connectivity check. TNSName:</li> </ul>                                                                                             |               |
| labm3amrnddb12<br>user: PPM91_DB_CONS_INITSYNC                                                                                                    |               |
| <ul> <li>[mercury][Oracle JDBC Driver]labm3amrnddb12<br/>was no</li> </ul>                                                                          |               |
| t found in the TNSNAMES.ORA file                                                                                                    |               |
| Click "Back" to fix details                                                                                                    |               |
| Or                                                                                                    |               |
| Click "Cancel" to abort activation                                                                                                    |               |
|                                                                                                    |               |
|                                                                                                    |               |
|                                                                                                    |               |
|                                                                                                    |               |
| Back Can                                                                                                    | cel           |

| Cause                                                                         | View<br>Details | Solution                                                             |
|-------------------------------------------------------------------------------|-----------------|----------------------------------------------------------------------|
| The <b>tnsnames.ora</b> file was not configured with the data source details. |                 | You must configure <b>tnsnames.ora</b> with the data source details. |

## The OCI.dll file is missing:

| Cause                                                                                        | View<br>Details | Solution                                                                                                    |
|----------------------------------------------------------------------------------------------|-----------------|----------------------------------------------------------------------------------------------------|
| The error message<br>*Cannot find NT<br>Oracle Server DLL<br><oci.dll>. is issued.</oci.dll> |                 | <ul> <li>Make sure that Oracle has been installed and that the PATH variable points to the correct library directories:</li> <li>Right-click My Computer&gt; Properties &gt; Advanced System Settings &gt; Environment Variables and in System Variables, verify that the path</li> </ul> |

| Cause | View<br>Details | Solution                                                                                                    |
|-------|-----------------|----------------------------------------------------------------------------------------------------|
|       |                 | (C:\Oracle\product\11.2.0\client_1\BIN) exists.                                                                                        |
|       |                 | • Make sure that you are logged in to the system using the same user as the user you used to install the Oracle client.                |
|       |                 | • Make sure that the Oracle version installed is the supported version. For details, see <i>IT Executive Scorecard Release Notes</i> . |

#### Data source activation fails:

| Cause                                                                                                    | View Details                                                                                                    | Solution                                                                                                    |
|----------------------------------------------------------------------------------------------------|----------------------------------------------------------------------------------------------------|----------------------------------------------------------------------------------------------------|
| <ul> <li>General or<br/>database<br/>connection<br/>error .</li> <li>Initialization<br/>Errors:         <ul> <li>Load<br/>metadata<br/>failed</li> <li>Generate<br/>schemas<br/>failed</li> <li>Generate<br/>data<br/>stores<br/>failed</li> <li>ETL<br/>import<br/>failed</li> <li>Stream<br/>assembler<br/>failed</li> </ul> </li> </ul> | <ul> <li>server.log: look for<br/>"com.hp.btoa.dwh.datasources.management.<br/>automation.exceptions.ContentPackInitializeException".</li> <li>Event Viewer for detailed information</li> </ul> | <ul> <li>General Errors:</li> <li>Check<br/>dwmetadata,<br/>dwst and dws<br/>logins.</li> <li>Modify<br/>connection<br/>details in<br/>DWH<br/>settings if<br/>needed.</li> <li>Initialization<br/>Errors:</li> <li>Contact HP<br/>Software<br/>Support.</li> </ul> |

#### Data source activation or deactivation fails:

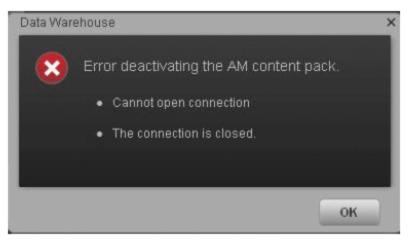

| Cause                | View<br>Details | Solution                                                                                                    |
|----------------------|-----------------|----------------------------------------------------------------------------------------------------|
| Connection is closed | server.log      | On the Executive Scorecard and Data Warehouse servers, do as follows:                                                                                                 |
|                      |                 | <ol> <li>On the Windows taskbar click Start &gt; All Programs &gt; HP<br/>Executive Scorecard &gt; Administration &gt; Disable HP<br/>Executive Scorecard.</li> </ol> |
|                      |                 | <ol> <li>On the Windows taskbar click Start &gt; All Programs &gt; HP<br/>Executive Scorecard &gt; Administration &gt; Enable HP<br/>Executive Scorecard.</li> </ol>  |
|                      |                 | Refresh the screen and retry the activation.                                                                                                    |

## Script to create SM views is missing the schema name prefix:

| Cause                                                               | View<br>Details | Solution                                                                           |
|---------------------------------------------------------------------|-----------------|------------------------------------------------------------------------------------|
| The user name and schema name to activate the source are different. |                 | <ol> <li>In the Data Source Management<br/>page, click <b>Activate</b>.</li> </ol> |
|                                                                     |                 | 2. Enter the same <b>Username</b> and <b>Schema Name</b> for the Oracle user.      |
|                                                                     |                 | <ol> <li>Run the corrected view creation<br/>scripts.</li> </ol>                   |
|                                                                     |                 | You can also manually add or change the schema name in the script .                |

## Integration with the HP Business Service Management data source

| Cause                                                                                                    | View<br>Details | Solution                                                                                                    |
|----------------------------------------------------------------------------------------------------|-----------------|----------------------------------------------------------------------------------------------------|
| An Internal Server Error occurs in<br>com.hp.dwh.adapters.extractors.impl.<br>BsmkpidashboardExtractor.extract<br>(BsmkpidashboardExtractor.java:78) |                 | <ol> <li>Login to BODS.</li> <li>Open BSM_SOURCE_EXTRACT_JB</li> <li>Go to the Start script of BSM_<br/>BUSINESS_APP_STATUS_SOURCE_<br/>EXTRACT_FF_WF Workflow.</li> <li>In the start script of the source extract<br/>(inside BODS), in the criteria section, enter<br/>the following: CDC_GET_DELTA_<br/>START_DATE_BSMKPIDASHBOARD_<br/>FN(\$L_EXTRACT_START_LONGDATE<br/>,\$G_PRODUCT_NAME,\$L_ENTITY_</li> </ol> |
|                                                                                                    |                 | NAME ,\$L_LASTMODIFIED_                                                                                                    |

| Cause | View<br>Details | Solution                                                                                                    |
|-------|-----------------|----------------------------------------------------------------------------------------------------|
|       |                 | COLUMN,\$G_INITIAL_LOAD_M);                                                                                                    |
|       |                 | <ol> <li>Replace \$G_INITIAL_LOAD_M with the<br/>number of days backward you want to<br/>include in the initial load.</li> </ol>                                                                                                    |
|       |                 | <ol> <li>You can enter 0.25 to allow only one week<br/>back, and minimize this number until you<br/>get results from FBI. For example: 30 days<br/>and minimize this number until you get<br/>results from FBI.</li> </ol>                                                               |
|       |                 | 7. Enter to the Function CDC_GET_DELTA_<br>START_DATE_BSMKPIDASHBOARD_<br>FN and replace the row:<br>\$I_init_load_start_date = add_months(<br>sysdate(), (\$p_initload_m * (-1)));<br>with the row:<br>\$I_init_load_start_date = sysdate()-<br>num_to_interval( \$p_initload_m , 'D'); |

## **ETL Failure**

The following provides ETL failure troubleshooting information.

Common ETL step failures:

• SOURCE\_EXTRACT (AM, PPM, SM) views not found

| perational Job Process In           | formation for the process Id: 74                          |                   |                 |                                                                                                    |                                                                                                    |                                        |                    |                                                                            |                |
|-------------------------------------|-----------------------------------------------------------|-------------------|-----------------|----------------------------------------------------------------------------------------------------|----------------------------------------------------------------------------------------------------|----------------------------------------|--------------------|----------------------------------------------------------------------------|----------------|
| Stream Step Id<br>SM_SOURCE_EXTRACT | Job Stream Id<br>Upstream_Mon Jul 18<br>12:24:56 IDT 2011 | State<br>FINISHED | Status<br>ERROR | Duration Start Time<br>8 s 7/18/2011 11:34:31 AM                                                                                                    | End Time<br>7/18/2011 11:34:39 AM                                                                                                    | Schedule Time<br>7/18/2011 11:34:14 AM | Owner<br>SCHEDULER | Status Info<br>WFs statuses: success: 0, e<br>metrics: success: 0, warning |                |
| /orkflow/Data Flow Details          |                                                           |                   |                 |                                                                                                    |                                                                                                    |                                        |                    |                                                                            |                |
| VF/DF Detail Name                   |                                                           |                   | Status          | Status Info                                                                                                    |                                                                                                    | Duration Star                          | t Time             | End Time                                                                   | WF/DF Detail I |
| M_ASSIGNMENTM1_SOU                  | RCE_EXTRACT_DELETE_FF_W                                   | F                 | ERROR           | Error [64003] SELECT query - SELE<br>'5M, ASSIGNMETH'' "NO. BUSIN<br>'abo' "5M, ASSIGNMETH'' "NO. BUSIN<br>'abo' "5M, ASSIGNMETH'' "SN. A<br>GDBC data source - datm 3amdt39 d<br>error - {Marcroadf 300. Server Native<br>Invalid object name 'doo SN, ASSIGN<br>submitted is - SELECT<br>'5M, ASSIGNMETH''' "ND_BUSIN                                                                                                    | ESS_KEY" FROM<br>ASSIGNMENTM1"><br>a <sql submitted="" to<br="">eviab.ad&gt; resulted in<br/>Client 10.0][SQL Server]<br/>IMENTM1'.&gt;. The SQL</sql> | 2s 7/18                                | /2011 11:34:32 AM  | 7/18/2011 11:34:34 AM                                                      | 406            |
| M_ASSIGNMENTM1_SOU                  | RCE_EXTRACT_FF_WF                                         |                   | ERROR           | Error (54003) SELECT query -SELE<br>'SM_ASSIGNMENTMT''COMPANY<br>'SM_ASSIGNMENTMT''CONTACT,<br>'SM_ASSIGNMENTMT'''LAG, INT<br>'SM_ASSIGNMENTMT'''NAG<br>'SM_ASSIGNMENTMT'''NA<br>'SM_ASSIGNMENTMT''''SM_ASSIGNMENTMT'''<br>'SM_ASSIGNMENTMT'''''''''''''''''''''''''''''''''                                                                                                    | NAME",<br>NAME",<br>IRNAL",<br>ESS_KEY",<br>MODDATE" FROM<br>USSIGNMENTM1"                                                                             | 6s 7/18                                | /2011 11:34:32 AM  | 7/18/2011 11:34:38 AM                                                      | 408            |
| M_BIZSERVICEM1_SOUR                 | CE_EXTRACT_DELETE_FF_WF                                   |                   | ERROR           | Error: [54003] SELECT query <sele<br>'SM, BIZSERVICEM''''MD, BUSINE<br/>'dbo'''SM, BIZSERVICEM''''SM, BI<br/>The database error message is <sql<br>data source <a a<br="" bm3mb23="" deviab="">[Microsoft]SQL Server Native Client-<br/>deter name 'dbo SM, BIZSERVICEM'''<br/>is <select ''sm_bizservicem'''<="" td=""><td>SS_KEY" FROM<br/>ZSERVICEM1" &gt; failed.<br/>submitted to ODBC<br/>d&gt; resulted in error &lt;<br/>10.0[[SQL Server]]nvalid<br/>11'.&gt;. The SQL submitted</td><td>2s 7/18</td><td>/2011 11:34:32 AM</td><td>7/18/2011 11:34:34 AM</td><td>403</td></select></a></sql<br></sele<br> | SS_KEY" FROM<br>ZSERVICEM1" > failed.<br>submitted to ODBC<br>d> resulted in error <<br>10.0[[SQL Server]]nvalid<br>11'.>. The SQL submitted           | 2s 7/18                                | /2011 11:34:32 AM  | 7/18/2011 11:34:34 AM                                                      | 403            |

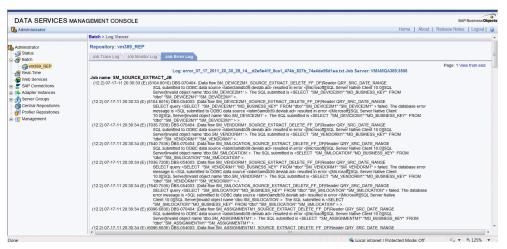

| View Details                                                             | Solution                     |
|--------------------------------------------------------------------------|------------------------------|
| In the ABC- Batch Details Report click <b>Step Id</b> , in order to view | Recreate the Source Data     |
| the ABC Job Details Report and the specific error.                       | views. For procedure         |
| Alternatively, open the SAP BusinessObjects Data Services for            | details, see the integrating |
| IT Executive Scorecard management console, and select the                | Content Pack topics in the   |

© 2011 Hewlett-Packard De

| View Details                                                 | Solution                       |
|--------------------------------------------------------------|--------------------------------|
| Error and Trace tabs of the failed job for more information. | Data Warehouse Admin<br>Guide. |

# ALT\_SOURCE\_EXTRACT xls does not exist:

| report displays operat                                                                                                    | onal information pertaining to Job               | Process ID: 231                                                                                                    |                                                                                                    |                                                                                                    |                                                                                                    |                                                                                                    |                                                                           |                        |
|----------------------------------------------------------------------------------------------------|--------------------------------------------------|----------------------------------------------------------------------------------------------------|----------------------------------------------------------------------------------------------------|----------------------------------------------------------------------------------------------------|----------------------------------------------------------------------------------------------------|----------------------------------------------------------------------------------------------------|---------------------------------------------------------------------------|------------------------|
|                                                                                                    |                                                  |                                                                                                    |                                                                                                    |                                                                                                    |                                                                                                    |                                                                                                    |                                                                           |                        |
| arational Job Process                                                                                                    | Information for the process Id:<br>Job Stream Id |                                                                                                    |                                                                                                    | Cont March                                                                                                    | 0 4 4 4 M - 1                                                                                                    |                                                                                                    | 0                                                                         |                        |
| eam step id<br>TERNAL_FILE                                                                                                    | Upstream                                         | State Status<br>FINISHED ERROR                                                                                                    | Duration Start Time<br>59 s 7/18/2011 7:26:33 PM                                                                                                    | End Time<br>7/18/2011 7:27:32 PM                                                                                                    | Schedule Time<br>7/18/2011 7:24:08 PM                                                                                                    | Owner<br>SCHEDULER                                                                                                    | Status Info<br>WFs statuses: success: 36,<br>metrics: success: 0, warning |                        |
|                                                                                                    |                                                  |                                                                                                    |                                                                                                    |                                                                                                    |                                                                                                    |                                                                                                    |                                                                           |                        |
| kflow/Data Flow Deta                                                                                                    | ils                                              |                                                                                                    |                                                                                                    |                                                                                                    |                                                                                                    |                                                                                                    |                                                                           |                        |
| DF Detail Name<br>PLICATION_DIM_NEW                                                                                                  | 107                                              | Status<br>SUCCESS                                                                                                    | Status Info                                                                                                    |                                                                                                    | Duration Star                                                                                                    | t Time<br>/2011 7:27:13 PM                                                                                                 | End Time<br>7/18/2011 7:27:14 PM                                          | WF/DF Detail I<br>2088 |
| PLICATION_DIM_NEW                                                                                                    |                                                  | SUCCESS                                                                                                    |                                                                                                    |                                                                                                    |                                                                                                    | /2011 7:26:48 PM                                                                                                    | 7/18/2011 7:26:49 PM                                                      | 2060                   |
| DGET CON WF                                                                                                    | -we                                              | SUCCESS                                                                                                    |                                                                                                    |                                                                                                    |                                                                                                    | /2011 7:26:38 PM                                                                                                    | 7/18/2011 7:26:41 PM                                                      | 2001                   |
|                                                                                                    |                                                  | SUCCESS                                                                                                    |                                                                                                    |                                                                                                    |                                                                                                    | /2011 7:27:26 PM                                                                                                    | 7/18/2011 7:27:28 PM                                                      | 2049                   |
| DGET_CSNP_WF<br>DGET_DIM_NEW_WF                                                                                                    |                                                  | SUCCESS                                                                                                    |                                                                                                    |                                                                                                    |                                                                                                    | /2011 7:27:26 PM                                                                                                    | 7/18/2011 7:27:26 PM                                                      | 2098                   |
|                                                                                                    |                                                  |                                                                                                    |                                                                                                    |                                                                                                    |                                                                                                    | /2011 7:27:16 PM                                                                                                    |                                                                           | 2089                   |
| DGET_DIM_UPD_WF                                                                                                    | URCE_EXTRACT_FF_WF                               | SUCCESS<br>SUCCESS                                                                                                    |                                                                                                    |                                                                                                    |                                                                                                    | /2011 7:27:16 PM<br>/2011 7:26:33 PM                                                                                       | 7/18/2011 7:27:17 PM<br>7/18/2011 7:26:34 PM                              | 2090                   |
| DGET_EXTERNAL_SC                                                                                                    |                                                  | SUCCESS                                                                                                    |                                                                                                    |                                                                                                    |                                                                                                    | /2011 7:26:33 PM                                                                                                    | 7/18/2011 7:26:34 PM                                                      | 2031                   |
| DGET_KEY_LOOKUP                                                                                                    |                                                  | SUCCESS                                                                                                    |                                                                                                    |                                                                                                    |                                                                                                    | /2011 7:27:01 PM                                                                                                    | 7/18/2011 7:27:02 PM                                                      | 2077                   |
| DGET_KEY_LOOKUP,<br>DGET XFR DIM WF                                                                                                  | 0F0_0F                                           | SUCCESS                                                                                                    |                                                                                                    |                                                                                                    |                                                                                                    | /2011 7:27:02 PM<br>/2011 7:26:49 PM                                                                                       | 7/18/2011 7:27:04 PM<br>7/18/2011 7:26:51 PM                              | 2078                   |
| ISTCATEGORY_CON_                                                                                                    | WC .                                             | SUCCESS                                                                                                    |                                                                                                    |                                                                                                    |                                                                                                    | /2011 7:26:49 PM                                                                                                    | 7/18/2011 7:26:51 PM<br>7/18/2011 7:26:43 PM                              | 2063                   |
| ISTCATEGORY_CON_                                                                                                    |                                                  | SUCCESS                                                                                                    |                                                                                                    |                                                                                                    |                                                                                                    | /2011 7:26:41 PM                                                                                                    | 7/18/2011 7:26:43 PM<br>7/18/2011 7:27:29 PM                              | 2052                   |
| ISTCATEGORY_CSNP                                                                                                    |                                                  | SUCCESS                                                                                                    |                                                                                                    |                                                                                                    |                                                                                                    | /2011 7:27:26 PM                                                                                                    | 7/18/2011 7:27:18 PM                                                      | 2099                   |
|                                                                                                    | RNAL_SOURCE_EXTRACT_FF_V                         |                                                                                                    |                                                                                                    |                                                                                                    |                                                                                                    | /2011 7:26:34 PM                                                                                                    | 7/18/2011 7:26:36 PM                                                      | 2031                   |
| STCATEGORY_KEY_                                                                                                    |                                                  | SUCCESS                                                                                                    |                                                                                                    |                                                                                                    |                                                                                                    | /2011 7:27:04 PM                                                                                                    | 7/18/2011 7:27:06 PM                                                      | 2082                   |
| STCATEGORY_XFR_                                                                                                    |                                                  | SUCCESS                                                                                                    |                                                                                                    |                                                                                                    |                                                                                                    | /2011 7:26:51 PM                                                                                                    | 7/18/2011 7:26:53 PM                                                      | 2065                   |
| UNCTION DIM NEW                                                                                                    |                                                  | SUCCESS                                                                                                    |                                                                                                    |                                                                                                    |                                                                                                    | /2011 7:27:19 PM                                                                                                    | 7/18/2011 7:27:20 PM                                                      | 2003                   |
| UNCTION XFR DIM                                                                                                    |                                                  | SUCCESS                                                                                                    |                                                                                                    |                                                                                                    |                                                                                                    | /2011 7:26:53 PM                                                                                                    | 7/18/2011 7:26:54 PM                                                      | 2062                   |
| EASURETYPE_CON_W                                                                                                    |                                                  | SUCCESS                                                                                                    |                                                                                                    |                                                                                                    |                                                                                                    | /2011 7:26:43 PM                                                                                                    | 7/18/2011 7:26:45 PM                                                      | 2057                   |
| EASURETYPE_CSNP_)                                                                                                    |                                                  | SUCCESS                                                                                                    |                                                                                                    |                                                                                                    |                                                                                                    | /2011 7:27:29 PM                                                                                                    | 7/18/2011 7:27:30 PM                                                      | 2100                   |
| ASURETYPE DIM NE                                                                                                    |                                                  | SUCCESS                                                                                                    |                                                                                                    |                                                                                                    |                                                                                                    | /2011 7:27:20 PM                                                                                                    | 7/18/2011 7:27:21 PM                                                      | 2093                   |
| EASURETYPE DIM UF                                                                                                    | -                                                | SUCCESS                                                                                                    |                                                                                                    |                                                                                                    |                                                                                                    | /2011 7:27:21 PM                                                                                                    | 7/18/2011 7:27:23 PM                                                      | 2094                   |
|                                                                                                    | AL_SOURCE_EXTRACT_FF_W                           | F ERROR                                                                                                    | Error: (80101) Cannot open file <c: -<="" td=""><td>IPXS/agora/</td><td>1s 7/18</td><td>/2011 7:26:36 PM</td><td>7/18/2011 7:26:37 PM</td><td>2044</td></c:>                                                                                                    | IPXS/agora/                                                                                                    | 1s 7/18                                                                                                    | /2011 7:26:36 PM                                                                                                    | 7/18/2011 7:26:37 PM                                                      | 2044                   |
|                                                                                                    |                                                  |                                                                                                    | DataWarehouse/ExternalSources/Me<br>check its path and permissions.                                                                                                    | asureType.xis>. Please                                                                                                    |                                                                                                    |                                                                                                    |                                                                           |                        |
|                                                                                                    |                                                  |                                                                                                    |                                                                                                    |                                                                                                    |                                                                                                    |                                                                                                    |                                                                           |                        |
|                                                                                                    |                                                  |                                                                                                    |                                                                                                    |                                                                                                    |                                                                                                    |                                                                                                    |                                                                           |                        |
|                                                                                                    |                                                  |                                                                                                    |                                                                                                    |                                                                                                    |                                                                                                    | @ 20                                                                                                    | 11 Hewlett-Packard Developm                                               | ient Company, L.F      |
|                                                                                                    |                                                  |                                                                                                    |                                                                                                    |                                                                                                    |                                                                                                    |                                                                                                    |                                                                           |                        |
|                                                                                                    |                                                  |                                                                                                    |                                                                                                    |                                                                                                    |                                                                                                    |                                                                                                    |                                                                           |                        |
|                                                                                                    | S MANAGEMENT CON                                 | SOLE                                                                                                    |                                                                                                    |                                                                                                    |                                                                                                    |                                                                                                    | Here I About I Patro                                                      | SAP Busines            |
| dministrator                                                                                                    | Batch > Log View                                 | ver                                                                                                    |                                                                                                    |                                                                                                    |                                                                                                    |                                                                                                    | Home   About   Release                                                    | se notes. E Logot      |
| ninistrator                                                                                                    | Repository: vn                                   | 1389 REP                                                                                                    |                                                                                                    |                                                                                                    |                                                                                                    |                                                                                                    |                                                                           |                        |
| Status<br>Batch                                                                                                    |                                                  | Job Monitor Log Job Error L                                                                                                    | og                                                                                                    |                                                                                                    |                                                                                                    |                                                                                                    |                                                                           |                        |
| 2 vm389 REP                                                                                                    |                                                  |                                                                                                    |                                                                                                    |                                                                                                    |                                                                                                    |                                                                                                    | Pa                                                                        | ge: 1 View from er     |
| Real-Time                                                                                                    |                                                  |                                                                                                    | ror_07_17_2011_20_30_28_14d2e5                                                                                                    | e41f_8ca1_474b_827b_7                                                                                                    | 74a4de96d1ea.txt Job Sei                                                                                                    | rver: VMAMQA38                                                                                                    | 9:3500                                                                    |                        |
|                                                                                                    | Job name: SM_<br>(12.2) 07.47.44                 | SOURCE_EXTRACT_JB<br>20:30:33 (E) (8104:8016) DBS-070                                                                                                    | 0404:  Data flow SM_DEVICE2M1_SOUR                                                                                                    |                                                                                                    | EE DEIReader ORY SDC r                                                                                                    | ATE RANGE                                                                                                    |                                                                           |                        |
| Web Services                                                                                                    | (12.2) 07-11-11                                  | SQL submitted to C                                                                                                    | DBC data source <labm3amdb39.devial< td=""><td>b.ad&gt; resulted in error <im< td=""><td>licrosoftIISQL Server Native</td><td>Client 10.01/SQL</td><td></td><td></td></im<></td></labm3amdb39.devial<>                                                                                                    | b.ad> resulted in error <im< td=""><td>licrosoftIISQL Server Native</td><td>Client 10.01/SQL</td><td></td><td></td></im<>                                                                                                    | licrosoftIISQL Server Native                                                                                                    | Client 10.01/SQL                                                                                                    |                                                                           |                        |
| Web Services<br>SAP Connections                                                                                                    |                                                  | "dbo", "SM_DEVICE                                                                                                    | ct name 'dbo.SM_DEVICE2M1'.>. The SC<br>2M1" "SM_DEVICE2M1" >.                                                                                                    |                                                                                                    |                                                                                                    |                                                                                                    | OM                                                                        |                        |
| Web Services<br>SAP Connections<br>Adapter Instances                                                                                 | (12.2) 07-17-11                                  | 20:30:33 (E) (8104:8016) DBS-054                                                                                                    | 003 [Data flow SM_DEVICE2M1_SOURCELECT "SM_DEVICE2M1".MD_BUSINES                                                                                                    | E EXTRACT DELETE F                                                                                                    | F_DFIReader QRY_SRC_D                                                                                                    | ATE_RANGE                                                                                                    | a database error                                                          |                        |
| Web Services<br>SAP Connections<br>Adapter Instances<br>Server Groups                                                                |                                                  | SELECT query <se< td=""><td>submitted to ODBC data source <labm3a< td=""><td>mdb39.devlab.ad&gt; resulte</td><td>d in error &lt;[Microsoft][SQL :</td><td>Server Native Clier</td><td>nt</td><td></td></labm3a<></td></se<>                                                                                                    | submitted to ODBC data source <labm3a< td=""><td>mdb39.devlab.ad&gt; resulte</td><td>d in error &lt;[Microsoft][SQL :</td><td>Server Native Clier</td><td>nt</td><td></td></labm3a<>                                                                                                    | mdb39.devlab.ad> resulte                                                                                                    | d in error <[Microsoft][SQL :                                                                                                    | Server Native Clier                                                                                                    | nt                                                                        |                        |
| Web Services<br>SAP Connections<br>Adapter Instances<br>Server Groups<br>Central Repositories                                        |                                                  | message is <sql s<="" td=""><td></td><td>.&gt;. The SQL submitted is</td><td><select *sm_device2m<="" td=""><td>1"."MD_BUSINESS</td><td>_KEY" FROM</td><td></td></select></td></sql>                                                                                                    |                                                                                                    | .>. The SQL submitted is                                                                                                    | <select *sm_device2m<="" td=""><td>1"."MD_BUSINESS</td><td>_KEY" FROM</td><td></td></select>                                                                                            | 1"."MD_BUSINESS                                                                                                    | _KEY" FROM                                                                |                        |
| Web Services<br>SAP Connections<br>Adapter Instances<br>Server Groups<br>Central Repositories<br>Profiler Repositories               |                                                  | 10.0I(SOL Serverili                                                                                                    | anvalid object name 'dbo.SM_DEVICE2M1                                                                                                    |                                                                                                    |                                                                                                    |                                                                                                    |                                                                           |                        |
| Web Services<br>SAP Connections<br>Adapter Instances<br>Server Groups<br>Central Repositories<br>Profiler Repositories<br>Management | (12.2) 07-17-11                                  | 10.0][SQL Server]li<br>"dbo"."SM_DEVICE<br>20:30:34 (E) (7036:7208) DBS-070<br>SQL submitted to C                                                                                                    | 2M1* SM_DEVICE2M1* >.>.<br>404: [Data flow SM_VENDORM1_SOURC<br>DDBC data source <[abm3amdb39 devia]                                                                                                    | h ad> resulted in error <im< td=""><td>IcrosoffIISOL Server Native</td><td>Client 10 0IISOL</td><td></td><td></td></im<>                                                                                                    | IcrosoffIISOL Server Native                                                                                                    | Client 10 0IISOL                                                                                                    |                                                                           |                        |
| Web Services<br>SAP Connections<br>Adapter Instances<br>Server Groups<br>Central Repositories<br>Profiler Repositories               |                                                  | 10.0][SQL Server]li<br>"dbo"."SM_DEVICE<br>20:30:34 (E) (7036:7208) DBS-070.<br>SQL submitted to C<br>SQL submitted to bio                                                                                                    | 2M1" "SM_DEVICE2M1" > >.<br>404:  Data flow SM_VENDORM1_SOURC<br>DDBC data source <labm3amdb39.devia< td=""><td>b.ad&gt; resulted in error &lt;[N</td><td>licrosoft][SQL Server Native</td><td>Client 10.0][SQL</td><td>OM</td><td></td></labm3amdb39.devia<>                                                                                                    | b.ad> resulted in error <[N                                                                                                    | licrosoft][SQL Server Native                                                                                                    | Client 10.0][SQL                                                                                                    | OM                                                                        |                        |
| Web Services<br>SAP Connections<br>Adapter Instances<br>Server Groups<br>Central Repositories<br>Profiler Repositories               |                                                  | 10.0][SQL Server]I<br>"dbo":"SM_DEVICE<br>20:30:34 (E) (7036:7208) DBS-070<br>SQL submitted to C<br>Server]Invaid objec<br>"dbo":"SM_VENDO<br>20:30:34 (E) (7840:7536) DBS-070<br>SQL submitted to C<br>SQL submitted to C                                                                                                    | 22M1**SM_DEVICE2M1*>>.<br>do4: [bata flow SM_VENDORM1_SOURC<br>DDBC data source <labm3amdb39, devial<br="">t name 'dbo 3M_VENDORM1'&gt;. The 3C<br/>RM1**SM_VENDORM1'&gt;.<br/>404: [Data flow SM_SMLOCATION_SOU<br/>DDBC data source <labm3amdb39 devial<="" td=""><td>b.ad&gt; resulted in error &lt;[N<br/>aL submitted is <select<br>RCE_EXTRACT_DELETE<br/>b.ad&gt; resulted in error &lt;[N]</select<br></td><td>licrosoft][SQL Server Native<br/>"SM_VENDORM1"."MD_BU<br/>_FF_DF Reader QRY_SRC_<br/>licrosoft][SQL Server Native</td><td>Client 10.0][SQL<br/>SINESS_KEY" FR<br/>DATE_RANGE<br/>Client 10.0][SQL</td><td></td><td></td></labm3amdb39></labm3amdb39,> | b.ad> resulted in error <[N<br>aL submitted is <select<br>RCE_EXTRACT_DELETE<br/>b.ad&gt; resulted in error &lt;[N]</select<br>                                                                                                    | licrosoft][SQL Server Native<br>"SM_VENDORM1"."MD_BU<br>_FF_DF Reader QRY_SRC_<br>licrosoft][SQL Server Native                                                                          | Client 10.0][SQL<br>SINESS_KEY" FR<br>DATE_RANGE<br>Client 10.0][SQL                                                       |                                                                           |                        |
| Web Services<br>SAP Connections<br>Adapter Instances<br>Server Groups<br>Central Repositories<br>Profiler Repositories               | (12.2) 07-17-11                                  | 10.0[[SCL Server]]<br>"bdo" "SM_DEVICE<br>20:30:34 (E) (7036:7208) DBS-070.<br>SQL submitted to C<br>Server][nvaid objec<br>"bdo" "SM_VENDO<br>20:30:34 (E) (7840:7536) DBS-070.<br>SQL submitted to C<br>Server][nvaid objec<br>"bdo" "SMLOC                                                                                                    | 22M1**SM_DEVICE2M1*>>.<br>d41: [bata flow SM_VENDORM1_SOURC<br>DBBC data source <labm3amdb39 devial<br="">ct name 'dbo.SM_VENDORM1'&gt;. The SC<br/>RM1**SM_VENDORM1*&gt;.<br/>DBC data source <labm3amdb39 devial<br="">ct name 'dbo.SM_SMLOCATION &gt;. The<br/>ATION**SM_SMLOCATION'&gt;.</labm3amdb39></labm3amdb39>                                                                                                    | b.ad> resulted in error <[N<br>DL submitted is <select<br>RCE_EXTRACT_DELETE_<br/>b.ad&gt; resulted in error &lt;[N<br/>SQL submitted is <selec< td=""><td>licrosoft]SQL Server Native<br/>"SM_VENDORM1"."MD_BU<br/>_FF_DF Reader QRY_SRC_<br/>licrosoft]SQL Server Native<br/>T "SM_SMLOCATION"."MD</td><td>Client 10.0][SQL<br/>SINESS_KEY" FR<br/>DATE_RANGE<br/>Client 10.0][SQL<br/>_BUSINESS_KEY"</td><td></td><td></td></selec<></select<br> | licrosoft]SQL Server Native<br>"SM_VENDORM1"."MD_BU<br>_FF_DF Reader QRY_SRC_<br>licrosoft]SQL Server Native<br>T "SM_SMLOCATION"."MD                                                   | Client 10.0][SQL<br>SINESS_KEY" FR<br>DATE_RANGE<br>Client 10.0][SQL<br>_BUSINESS_KEY"                                     |                                                                           |                        |
| Web Services<br>SAP Connections<br>Adapter Instances<br>Server Groups<br>Central Repositories<br>Profiler Repositories               | (12.2) 07-17-11                                  | 10 0[ISQL Server]<br>"bbo" SM DEVICE<br>20:30:34 (E) (7036:7208) DBS-070<br>SQL submitted to C<br>Server[Invaild object<br>0:30:34 (E) (7840:7536) DBS-070<br>SQL submitted to C<br>Server[Invaild object<br>0:30:34 (E) (7036:7208) DBS-054<br>DBO"SM SMLCC<br>20:30:34 (E) (7036:7208) DBS-054<br>SELECT query -SE                                                                                                    | 22M1*SM_DEVICE2M1*>>.<br>404: [Data flow SM_VENDORM1_SOURC<br>DBC data source <labra <="" <labra="" data="" li="" source=""> <li>RM1*SM_VENDORM1*&gt;.<br/>404 [Data flow SM_SM_CACTION_SOURCE<br/>DBC data source statemonand036 devia<br/>DBC data source statemonand036 devia<br/>DBC data source statemonand036 devia<br/>DBC data source statemonand036 devia<br/>DBC data source statemonand036 devia<br/>DBC data source statemonand036 devia<br/>DBC data source statemonand036 devia<br/>DBC data source statemonand036 devia<br/>ELECT 'SM_VENDORM1*ND BUSINES</li></labra>                                                                                        | b.ad> resulted in error <[N]<br>DL submitted is <select<br>RCE_EXTRACT_DELETE<br/>b.ad&gt; resulted in error &lt;[M]<br/>SQL submitted is <selec<br>EE_EXTRACT_DELETE_F<br/>SKEY" FROM "dbo"."SN</selec<br></select<br>                                                                                                    | Ilicrosoft]ISQL Server Native<br>"SM_VENDORM1"."MD_BU<br>FF_DF Reader QRY_SRC_<br>Ilicrosoft]ISQL Server Native<br>T "SM_SMLOCATION."MD<br>F_DF Reader QRY_SRC_D<br>W ENDORM1" "SM VEND | Client 10.0][SQL<br>SINESS_KEY" FR<br>DATE_RANGE<br>Client 10.0][SQL<br>_BUSINESS_KEY"<br>IATE_RANGE<br>DRM1" > failed. TI | FROM                                                                      |                        |
| Web Services<br>SAP Connections<br>Adapter Instances<br>Server Groups<br>Central Repositories<br>Profiler Repositories               | (12.2) 07-17-11                                  | 10.0][SQL Server]]<br>SQL Server]<br>SQL Starter<br>SQL Starter | 22M1*SM_DEVICE2M1*>>,<br>404: [Data flow SM_VENDORM1_SOURC<br>DBG data source <labra <="" <labra="" and="" li="" source=""> </labra>                                                                                                    | b.ad> resulted in error <[N]<br>DL submitted is <select<br>RCE_EXTRACT_DELETE<br/>b.ad&gt; resulted in error &lt;[M]<br/>SQL submitted is <selec<br>EE_EXTRACT_DELETE_F<br/>SKEY" FROM "dbo"."SN</selec<br></select<br>                                                                                                    | Ilicrosoft]ISQL Server Native<br>"SM_VENDORM1"."MD_BU<br>FF_DF Reader QRY_SRC_<br>Ilicrosoft]ISQL Server Native<br>T "SM_SMLOCATION."MD<br>F_DF Reader QRY_SRC_D<br>W ENDORM1" "SM VEND | Client 10.0][SQL<br>SINESS_KEY" FR<br>DATE_RANGE<br>Client 10.0][SQL<br>_BUSINESS_KEY"<br>IATE_RANGE<br>DRM1" > failed. TI | FROM                                                                      |                        |

| View Details                                                                                                    | Solution                                                                          |
|----------------------------------------------------------------------------------------------------|-----------------------------------------------------------------------------------|
| In the ABC- Batch Details Report click <b>Step Id</b> , in order to view the ABC Job Details Report and the specific error. Alternatively, open the SAP BusinessObjects Data Services for IT Executive Scorecard management console, and select the <b>Error</b> and <b>Trace</b> tabs of the failed job for more information. | Add the xls file<br>to the displayed<br>path in the ABC<br>Job Details<br>Report. |

• ALT\_SOURCE\_EXTRACT xls is open:

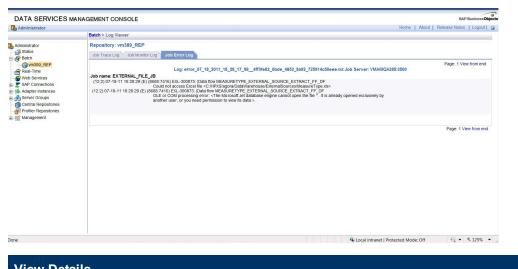

| View Details                                                                                                    |                              |
|----------------------------------------------------------------------------------------------------|------------------------------|
| Open the SAP BusinessObjects Data Services for IT Executive Scorecard management console, and select the <b>Error</b> and <b>Trace</b> tabs of the failed job for more information. | Close the relevant xls file. |

GENERAL max time reached for all steps in a job:

| his report displays oper  | ational information pertaining to Job | Process ID: 182   |                                 |                                                      |                                  |                                       |                     |                                                                              |                |
|---------------------------|---------------------------------------|-------------------|---------------------------------|------------------------------------------------------|----------------------------------|---------------------------------------|---------------------|------------------------------------------------------------------------------|----------------|
| perational Job Proces     | s Information for the process Id:     | 182               |                                 |                                                      |                                  |                                       |                     |                                                                              |                |
| itream Step Id<br>IPM_EXT | Job Stream Id<br>Upstream             | State<br>FINISHED | Status<br>MAX_EXEC<br>UTION_TIM | Duration Start Time<br>1 m 35 s 7/18/2011 5:32:30 PM | End Time<br>7/18/2011 5:34:05 PM | Schedule Time<br>7/18/2011 5:32:11 PM | Owner<br>SCHEDULER  | Status Info<br>Process is taking too long to<br>exceeded 1 minutes) - it wil |                |
| /orkflow/Data Flow De     | talls                                 |                   |                                 |                                                      |                                  |                                       |                     |                                                                              |                |
| VF/DF Detail Name         |                                       |                   | Status                          | Status Info                                          |                                  | Duration \$                           | Start Time          | End Time                                                                     | WF/DF Detail I |
| PM_KCRT_FG_PFM_           | ASSET_EXT_PREFILL_WF                  |                   | SUCCESS                         |                                                      |                                  | 2 5                                   | /18/2011 5:32:30 PM | 7/18/2011 5:32:32 PM                                                         | 1579           |
| PM_KCRT_FG_PFM_           | ASSET_FF_EXT_WF                       |                   | SUCCESS                         |                                                      |                                  | 3 5 7                                 | /18/2011 5:32:34 PM | 7/18/2011 5:32:37 PM                                                         | 1590           |
| PM_KCRT_FG_PFM_I          | PROJECT_EXT_PREFILL_WF                |                   | SUCCESS                         |                                                      |                                  | 3 5 7                                 | /18/2011 5:32:30 PM | 7/18/2011 5:32:33 PM                                                         | 1589           |
| M_KCRT_FG_PFM_I           | PROJECT_FF_EXT_WF                     |                   | SUCCESS                         |                                                      |                                  | 46 s 7                                | /18/2011 5:32:34 PM | 7/18/2011 5:33:20 PM                                                         | 1603           |
| M_KCST_BUDGET_            | INES_EXT_PREFILL_WF                   |                   | SUCCESS                         |                                                      |                                  | 2 6 7                                 | /18/2011 5:32:30 PM | 7/18/2011 5:32:32 PM                                                         | 1583           |
| M_KCST_BUDGET_            | INES_FF_EXT_WF                        |                   | SUCCESS                         |                                                      |                                  | 4 s 7                                 | /18/2011 5:32:34 PM | 7/18/2011 5:32:38 PM                                                         | 1593           |
| M_KCST_BUDGET_            | .NK_ENT_EXT_PREFILL_WF                |                   | SUCCESS                         |                                                      |                                  | 2 s 7                                 | /18/2011 5:32:30 PM | 7/18/2011 5:32:32 PM                                                         | 1582           |
| M_KCST_BUDGET_            | .NK_ENT_FF_EXT_WF                     |                   | SUCCESS                         |                                                      |                                  | 34 s 7                                | /18/2011 5:32:34 PM | 7/18/2011 5:33:08 PM                                                         | 1594           |
| M_KCST_BUDGETS            | EXT_PREFILL_WF                        |                   | SUCCESS                         |                                                      |                                  | 2 5 7                                 | /18/2011 5:32:30 PM | 7/18/2011 5:32:32 PM                                                         | 1584           |
| M_KCST_BUDGETS            | FF_EXT_WF                             |                   | SUCCESS                         |                                                      |                                  | 38 s 7                                | /18/2011 5:32:34 PM | 7/18/2011 5:33:12 PM                                                         | 1595           |
| PM_KCST_BUDG_LIN          | E_CELLS_EXT_PREFILL_WF                |                   | SUCCESS                         |                                                      |                                  | 2 s 7                                 | /18/2011 5:32:30 PM | 7/18/2011 5:32:32 PM                                                         | 1580           |
| PM_KCST_BUDG_LIN          | E_CELLS_FF_EXT_WF                     |                   | SUCCESS                         |                                                      |                                  | 5 s 7                                 | /18/2011 5:32:34 PM | 7/18/2011 5:32:39 PM                                                         | 1591           |
| PM_KCST_BUDG_PE           | RIOD_SUM_EXT_PREFILL_WF               |                   | SUCCESS                         |                                                      |                                  | 2 s 7                                 | /18/2011 5:32:30 PM | 7/18/2011 5:32:32 PM                                                         | 1581           |
| PM_KCST_BUDG_PE           | RIOD_SUM_FF_EXT_WF                    |                   | SUCCESS                         |                                                      |                                  | 4 s 7                                 | /18/2011 5:32:34 PM | 7/18/2011 5:32:38 PM                                                         | 1592           |
| PM_KCST_CURRENC           | Y_CELLS_EXT_PREFILL_WF                |                   | SUCCESS                         |                                                      |                                  | 25 7                                  | /18/2011 5:32:30 PM | 7/18/2011 5:32:32 PM                                                         | 1585           |
| PM_KCST_CURRENC           | Y_CELLS_FF_EXT_WF                     |                   | SUCCESS                         |                                                      |                                  | 4 5                                   | /18/2011 5:32:34 PM | 7/18/2011 5:32:38 PM                                                         | 1596           |
| M_KCST_CURRENC            | Y_LINES_EXT_PREFILL_WF                |                   | SUCCESS                         |                                                      |                                  | 3 5 7                                 | /18/2011 5:32:30 PM | 7/18/2011 5:32:33 PM                                                         | 1586           |
| M_KCST_CURRENC            | Y_LINES_FF_EXT_WF                     |                   | SUCCESS                         |                                                      |                                  | 5 5 7                                 | /18/2011 5:32:34 PM | 7/18/2011 5:32:39 PM                                                         | 1597           |
| M_KNTA_REGIONS            | FF_EXT_WF                             |                   | SUCCESS                         |                                                      |                                  | 6 s 7                                 | /18/2011 5:32:34 PM | 7/18/2011 5:32:40 PM                                                         | 1598           |
| M_KNTA_USERS_FI           | _EXT_WF                               |                   | SUCCESS                         |                                                      |                                  | 7 5 7                                 | /18/2011 5:32:34 PM | 7/18/2011 5:32:41 PM                                                         | 1600           |
| PM_KPMO_BUS_OBJ           | _FF_EXT_WF                            |                   | SUCCESS                         |                                                      |                                  | 9 s 7                                 | /18/2011 5:32:34 PM | 7/18/2011 5:32:43 PM                                                         | 1605           |
| M_KRSC_ORG_UNI            | IS_FF_EXT_WF                          |                   | SUCCESS                         |                                                      |                                  | 7 5 7                                 | /18/2011 5:32:34 PM | 7/18/2011 5:32:41 PM                                                         | 1599           |
| M_PM_PROJECTS_            | EXT_PREFILL_WF                        |                   | SUCCESS                         |                                                      |                                  | 3 5 7                                 | /18/2011 5:32:30 PM | 7/18/2011 5:32:33 PM                                                         | 1587           |
| PM_PM_PROJECTS_           | F_EXT_WF                              |                   | SUCCESS                         |                                                      |                                  | 1 m 46 s 7                            | /18/2011 5:32:34 PM | 7/18/2011 5:34:20 PM                                                         | 1601           |
| PM PM PROJECT T           | PES EXT PREFILL WF                    |                   | SUCCESS                         |                                                      |                                  | 35 3                                  | /18/2011 5:32:30 PM | 7/18/2011 5:32:33 PM                                                         | 1588           |

| View Details                                                                                                    | Solution                                                                                                    |
|----------------------------------------------------------------------------------------------------|----------------------------------------------------------------------------------------------------|
| In the ABC- Batch Details Report<br>click <b>Step Id</b> , in order to view the<br>ABC Job Details Report and the<br>specific error. | <ul> <li>a. Try to re-run the job.</li> <li>b. Open the SAP BusinessObjects Data Services for IT Executive Scorecard management console, and select the Monitor tab to track the progress of the job.</li> </ul> |

## • SOURCE\_EXTRACT\_JOB login to source failure or no connection:

| This report displays operational | information pertaining to Job Pr | rocess ID: 22 |        |                                                                                                    |                                                                          |                       |                  |                                                             |                 |
|----------------------------------|----------------------------------|---------------|--------|----------------------------------------------------------------------------------------------------|--------------------------------------------------------------------------|-----------------------|------------------|-------------------------------------------------------------|-----------------|
| na report drapita ya operationa  | internation percenting to out in |               |        |                                                                                                    |                                                                          |                       |                  |                                                             |                 |
| perational Job Process Info      | rmation for the process Id: 22   |               |        |                                                                                                    |                                                                          |                       |                  |                                                             |                 |
| Stream Step Id                   | Job Stream Id                    | State         | Status | Duration Start Time                                                                                                    | End Time                                                                 | Schedule Time         | Owner            | Status Info                                                 |                 |
| M_SOURCE_EXTRACT                 | Upstream                         | FINISHED      | ERROR  | 5 s 7/24/2011 12:25:16 PM                                                                                                    | 7/24/2011 12:25:21 PM                                                    | 7/24/2011 12:23:11 PM | SCHEDULER        | WFs statuses: success: 0, e<br>metrics: success: 0, warning |                 |
| /orkflow/Data Flow Details       |                                  |               |        |                                                                                                    |                                                                          |                       |                  |                                                             |                 |
| VF/DF Detail Name                |                                  |               | Status | Status Info                                                                                                    |                                                                          | Duration Start        | Time             | End Time                                                    | WF/DF Detail II |
| M_ASSIGNMENTM1_SOUR              | CE_EXTRACT_DELETE_FF_W           | F             | ERROR  | Error: [120302] ODBC call <sqldrive<br>source <labm3amdb39.devlab.ad> fa<br/>Server Native Client 10.0][SQL Serve<br/>Yovadmin' &gt;. Notify Customer Suppor</labm3amdb39.devlab.ad></sqldrive<br>  | iled: <[Microsoft][SQL<br>r]Login failed for user                        | 2 s 7/24              | 2011 12:25:16 PM | 7/24/2011 12:25:18 PM                                       | 10              |
| M_ASSIGNMENTM1_SOUR              | CE_EXTRACT_FF_WF                 |               | ERROR  | Error: (120302) ODBC call <sqldrive<br>source <abm3amdb39.devlab.ad> fa<br/>Server Native Client 10.0[[SQL Serve<br/>'royadmin'&gt;. Notify Customer Suppor</abm3amdb39.devlab.ad></sqldrive<br>    | iled: <[Microsoft][SQL<br>r]Login failed for user                        | 3 s 7/24              | 2011 12:25:16 PM | 7/24/2011 12:25:19 PM                                       | 9               |
| M_BIZSERVICEM1_SOURCI            | E_EXTRACT_DELETE_FF_WF           |               | ERROR  | Error: [120302] ODBC call <sqldrive<br>source <abm3amdb39.devlab.ad> fa<br/>Server Native Client 10.0[[SQL Serve<br/>'royadmin'&gt;. Notify Customer Suppor</abm3amdb39.devlab.ad></sqldrive<br>    | iled: <[Microsoft][SQL<br>r]Login failed for user                        | 1 s 7/24              | 2011 12:25:16 PM | 7/24/2011 12:25:17 PM                                       | 6               |
| M_BIZSERVICEM1_SOURC             | E_EXTRACT_FF_WF                  |               | ERROR  | Error: [120302] ODBC call <sqldrive<br>source <labm3amdb39.devlab.ad> fa<br/>Server Native Client 10.0][SQL Serve<br/>Yovadmin' &gt;. Notify Customer Suppor</labm3amdb39.devlab.ad></sqldrive<br>  | iled: <[Microsoft][SQL<br>r]Login failed for user                        | 4 s 7/24              | 2011 12:25:16 PM | 7/24/2011 12:25:20 PM                                       | 5               |
| M_COMPANYM1_SOURCE_              | EXTRACT_DELETE_FF_WF             |               | ERROR  | Error: [120302] ODBC call <sqldrive<br>source <abm3amdb39.devlab.ad> fa<br/>Server Native Client 10.0[[SQL Serve<br/>'royadmin'&gt;. Notify Customer Suppor</abm3amdb39.devlab.ad></sqldrive<br>    | iled: <[Microsoft][SQL<br>r]Login failed for user                        | 2 s 7/24              | 2011 12:25:16 PM | 7/24/2011 12:25:18 PM                                       | 13              |
| M_COMPANYM1_SOURCE_              | EXTRACT_FF_WF                    |               | ERROR  | Error: [120302] ODBC call <sqldrive<br>source <abm3amdb39.devlab.ad> fa<br/>Server Native Client 10.0][SQL Serve<br/>'royadmin' &gt;. Notify Customer Suppor</abm3amdb39.devlab.ad></sqldrive<br>   | iled: <[Microsoft][SQL<br>r]Login failed for user                        | 4 s 7/24              | 2011 12:25:16 PM | 7/24/2011 12:25:20 PM                                       | 15              |
| M_CONTCTSM1_SOURCE_              | EXTRACT_DELETE_FF_WF             |               | ERROR  | Error: [120302] ODBC call <sqldrive<br>source <labm3amdb39,devlab.ad> fa<br/>Server Native Client 10.0][SQL Serve<br/>'royadmin'.&gt;. Notify Customer Suppor</labm3amdb39,devlab.ad></sqldrive<br> | arConnect> for data<br>iled: <[Microsoft][SQL<br>r]Login failed for user | 2 s 7/24              | 2011 12:25:16 PM | 7/24/2011 12:25:18 PM                                       | 19              |
| SM_CONTCTSM1_SOURCE_             | EXTRACT_FF_WF                    |               | ERROR  | Error: (120302) ODBC call <sqldrive<br>source <abm3amdb39.devlab.ad> fa<br/>Server Native Client 10.0[[SQL Serve<br/>'royadmin'.&gt;. Notify Customer Suppor</abm3amdb39.devlab.ad></sqldrive<br>   | erConnect> for data<br>iled: <[Microsoft][SQL<br>r]Login failed for user | 5s 7/24               | 2011 12:25:16 PM | 7/24/2011 12:25:21 PM                                       | 18              |

| File Edit View Favor    | rites Tools Help                                                                                                    |                                                       |
|-------------------------|----------------------------------------------------------------------------------------------------|-------------------------------------------------------|
| O McAfee                |                                                                                                    |                                                       |
| • 💽 • 🛃 http://vn       | namqa389:28080/DataServices/admin.jsp                                                                                                    | ✓ 4 × P HP Intranet Search                            |
| 🔶 Favorites 🛛 📩 🚝       | Home - BTO Analytics 🍘 Web Slice Gallery 🔻 🍘 HP Quality Center 10.00 🚦 Google 🍘 Altiris                                                                                                    |                                                       |
|                         | er 1 🏈 Shared Documents 🛛 🎯 ynet - תרבות ובידור 📈 Data Services M 🗴                                                                                                    | 🦓 🔹 🔝 👻 🖃 🖶 👻 Page 🖛 Safety 👻 Tools 🕶 🔞 🖉 ધ           |
| DATA SERVICES M         | ANAGEMENT CONSOLE                                                                                                    | SAP Business Ob                                       |
| Administrator           |                                                                                                    | Home   About   Release Notes   Logout                 |
|                         | Batch > Log Viewer                                                                                                    |                                                       |
| Administrator           | Repository: XS_310_REP                                                                                                    |                                                       |
| - 💕 Status<br>- 😚 Batch | Jeb Trace Log Jeb Monitor Log Job Error Log                                                                                                    |                                                       |
| - 🚰 Real-Time           |                                                                                                    | Page: 1 View from and                                 |
| - SAP Connections       | Log: error_07_24_2011_12_29_02_14d2e5e41f_8ca1_474b_827b_7<br>Job name: SM_SOURCE_EXTRACT_JB                                                                                                    | 74a4de96d1ea.txt Job Server: VMAMQA389:3500           |
| Adapter Instances       | (12.2) 07-24-11 12:29:03 (E) (5436:3132) CON-120302: [Session SN_SOURCE_EXTRACT_//B                                                                                                    |                                                       |
| Berver Groups           | ODBC call <sqldriverconnect> for data source <labridamdb39.deviab.ad> failed: &lt;[Microsoft[ODBC SQL Server Driver][SQL<br/>Server]Login failed for user 'royadmin'&gt;. Notify Customer Support.</labridamdb39.deviab.ad></sqldriverconnect>                                                                                                    |                                                       |
| Central Repositories    | (12.2) 07-24-11 12:29:06 (E) (3140:3916) CON-120302: [Dataflow SM_ASSIGNMENTM1_SOURCE_EXTRACT_DELETE_FF_DF                                                                                                    |                                                       |
| Profiler Repositories   | ODBC call <sqldriverconnect> for data source <latm3andb39 deviab.ad=""> failed: &lt;[liicrosoft[ODBC SQL Server Driver][SQL Server]Login failed for user 'royadmin'&gt;. Notify Customer Support.</latm3andb39></sqldriverconnect>                                                                                                    |                                                       |
| - Management            | (12.2) 07-24-11 12:29:05 (E) (4948:5576) CON-120302: [Dataflow SM_SMLOCATION_SOURCE_EXTRACT_DELETE_FF_DF                                                                                                    |                                                       |
|                         | ODBC call <sqldriverconnect> for data source <labrd3amdb39.deviab.ad> failed: &lt;[ilicrosoft[ODBC SQL Server Driver][SQL<br/>Server]Login failed for user 'royadmin'.&gt;. Notify Customer Support.</labrd3amdb39.deviab.ad></sqldriverconnect>                                                                                                    |                                                       |
|                         | (12.2) 07-24-11 12:29:06 (E) (3580:3869) CON-120302; [Dataflow SM_DEVICE2M1_SOURCE_EXTRACT_DELETE_FF_DF<br>ODBC call <sqldriver[connect> for data source_startSambb39 deviab.ad&gt; falled: <a href="https://doi.org/10.1096/connects-index.com">doi:10.1096/connects-index.com</a><br/>ODBC call <a href="https://doi.org/10.1096/connects-index.com">doi:10.1096/connects-index.com</a><br/>ODBC call <a href="https://doi.org/10.1096/connects-index.com">doi:10.1096/connects-index.com</a><br/>ODBC call <a href="https://doi.org/10.1096/connects-index.com">doi:10.1096/connects-index.com</a><br/>ODBC call <a href="https://doi.org/10.1096/connects-index.com">doi:10.1096/connects-index.com</a><br/>ODBC call <a href="https://doi.org/10.1096/connects-index.com">doi:10.1096/connects-index.com</a><br/>ODBC call <a href="https://doi.org/10.1096/connects-index.com">doi:10.1096/connects-index.com</a><br/>ODBC call <a href="https://doi.org/10.1096/connects-index.com">doi:10.1096/connects-index.com</a><br/>ODBC call <a href="https://doi.org/10.1096/connects-index.com">doi:10.1096/connects-index.com</a><br/>ODBC call <a href="https://doi.org/10.1096/connects-index.com">doi:10.1096/connects-index.com</a><br/>ODBC call <a href="https://doi.org/10.1096/connects-index.com">doi:10.1096/connects-index.com</a><br/>ODBC call <a href="https://doi.org/10.1096/connects-index.com">doi:10.1096/connects-index.com</a><br/>ODBC call <a href="https://doi.org/10.1096/connects-index.com">doi:10.1096/connects-index.com</a><br/>ODBC call <a href="https://doi.org/10.1096/connects-index.com"></a>https://doi.org/10.1096/connects-index.com<br/>ODBC call <a href="https://doi.org/10.1096/connects-index.com"></a>doi:10.1096/connects-index.com<br/>ODBC call <a href="https://doi.org/10.1096/connects-index.com"></a>doi:10.1096/connects-index.com<br/>ODBC call <a href="https://doi.org/10.1096/connects-index.com"></a>doi:10.1096/connects-index.com<br/>ODBC call <a href="https://doi.org/10.1096/connects-index.com"></a>doi:10.1096/connects-index.com<br/>ODBC call <a href="https://doi.org/10.1096/connects-index.com"></a>doi:10.1096/connects-index</sqldriver[connect> |                                                       |
|                         | Server]Login failed for user 'royadmin'>. Notify Customer Support.                                                                                                    |                                                       |
|                         | (12.2) 07-24-11 12:29:06 (E) (2360:0576) CON-120302: [Dataflow SM_DEPTM1_SOURCE_EXTRACT_DELETE_FF_DF<br>ODBC call <sqldriverconnect> for data source <a href="https://www.salution.com">https://www.salution.com</a> (Nicrosoft[ODBC SQL Server Driver][SQL</sqldriverconnect>                                                                                                    |                                                       |
|                         | Server]Login failed for user 'royadmin'.>. Notify Customer Support.                                                                                                    |                                                       |
|                         | (12.2) 07-24-11 12:29:06 (E) (3140:3916) CON-120302; [Data flow SM_ASSIGNMENTN1_SOURCE_EXTRACT_DELETE_FF_DF<br>ODBC call <sqldriverconnect> for data source <abm3amdb39 deviab.ad=""> failed: <ul> <li>(IIIcrosoft[ISQL Server Native Clent 10.0][Si</li> </ul></abm3amdb39></sqldriverconnect>                                                                                                    | 8                                                     |
|                         | ServerjLogin failed for user 'royadmin'>. Notify Customer Support.                                                                                                    |                                                       |
|                         | (12.2) 07-24-11 12:29:06 (E) (5324:4504) CON-120302: [Dataflow SM_BIZSERVICEM1_SOURCE_EXTRACT_DELETE_FF_DF<br>ODBC call <soldriverconnect> for data source <a href="https://www.source.com">https://www.source.com</a>, data source <a href="https://www.source.com">https://www.source.com</a>, data source <a href="https://www.source.com"></a>https://www.source.com, data source <a href="https://www.source.com"></a>https://www.source.com, data source <a href="https://www.source.com"></a>https://www.source.com, data source <a href="https://www.source.com"></a>https://www.source.com, data source <a href="https://www.source.com"></a>https://www.source.com, data source <a href="https://www.source.com"></a>https://www.source.com, data source <a href="https://www.source.com"></a>https://www.source.com, data source <a href="https://www.source.com"></a>https://www.source.com, data source <a href="https://www.source.com"></a>https://www.source.com, data source <a href="https://www.source.com"></a>https://wwww.source.com</soldriverconnect>                                                                                 |                                                       |
|                         | Server/Login failed for user 'royadmin'>. Notify Customer Support.<br>(12.2) 07-24-11 12:29:07 (E) (4948:5576) CON-120302: [Data flow SM_SMLOCATION_SOURCE_EXTRACT_DELETE_FF_DF                                                                                                    |                                                       |
|                         | ODBC call <sqldriverconnect> for data source <labm3andb39.deviab.ad> failed: &lt;[Microsoft][SQL Server Native Client 10.0][Sil</labm3andb39.deviab.ad></sqldriverconnect>                                                                                                    | QL .                                                  |
|                         | Server/Login failed for user 'royadmin'>. Notly Customer Support.<br>(12.2) 07-24-11 12:29:07 (E) (5128:6104) CON-120302: [Dataflow SM_COMPANYIH1_SOURCE_EXTRACT_DELETE_FF_DF                                                                                                    |                                                       |
|                         | ODBC call <sqldriverconnect> for data source <later deviab.ad="" samdb39=""> failed: &lt;[lticrosoft][ODBC SQL Server Driver][SQL</later></sqldriverconnect>                                                                                                    |                                                       |
|                         | Server/Login failed for user 'royadmin'>. Notify Customer Support.<br>(12.2) 07-24-11 12:29:07 (E) (3000:3076) CON-120302: [Datafow SM_VENDORM1_SOURCE_EXTRACT_DELETE_FF_DF                                                                                                    |                                                       |
|                         | ODBC call <sqldriverconnect> for data source <labracamdb39.deviab.ad> failed: &lt;[ilicrosoft[ODBC SQL Server Driver][SQL Server[Login failed for user 'rovadmin'&gt;. Notify Customer Support.</labracamdb39.deviab.ad></sqldriverconnect>                                                                                                    |                                                       |
|                         | (12.2) 07-24-11 12.29 07 (E) (3580:3680) CON-120302 [Data flow SM_DEVICE2N1_SOURCE_EXTRACT_DELETE_FF_DF                                                                                                    |                                                       |
|                         | ODBC call <sqldriverconnect> for data source <abra <abra="" da<="" data="" source="" td=""><td>aL</td></abra></sqldriverconnect>                                                                                                    | aL                                                    |
|                         | (12.2) 07-24-11 12:29:07 (E) (2360:0576) CON-120302: [Data flow SM_DEPTM1_SOURCE_EXTRACT_DELETE_FF_DF                                                                                                    |                                                       |
|                         | ODBC call <sqldriverconnect> for data source <labrn3amdb39.deviab.ad> failed: &lt;[ilicrosoft[SQL Server Native Client 10.0]Si<br/>Server]Login failed for user 'royadmin'.&gt;. Notify Customer Support.</labrn3amdb39.deviab.ad></sqldriverconnect>                                                                                                    | uL                                                    |
|                         | (12.2) 07-24-11 12:29:07 (E) (5324:4504) CON-120302: [Data flow SM_BIZSERVICEIN1_SOURCE_EXTRACT_DELETE_FF_DF<br>ODBC call <sqldriverconnect> for data source <abmsamdb39 deviab.ad=""> failed: <qli>licrosoft[SQL Server Native Clent 10.0][Si</qli></abmsamdb39></sqldriverconnect>                                                                                                    |                                                       |
|                         | Server]Login failed for user 'royadmin'>. Notify Customer Support.                                                                                                    | uL                                                    |
|                         | (12.2) 07-24-11 12:29:07 (E) (5128:6104) CON-120302: [Data flow SM_COMPANYIN1_SOURCE_EXTRACT_DELETE_FF_DF<br>ODBC call xSOI DriverConnects for data source xintm3amth39 deviab adv failed: diliconant/ISOI Server Native Cleot 10 0050                                                                                                    | a.                                                    |
|                         | CONTRACTOR AND A REAL AND A REAL                                                                                               | 🗣 Local intranet   Protected Mode: Off 🛛 🖓 💌 🔍 100% 🔹 |

| View Details                                                            | Solution                         |
|-------------------------------------------------------------------------|----------------------------------|
| In the ABC- Batch Details Report click <b>Step Id</b> , in order to     | Enter the correct credentials in |
| view the ABC Job Details Report and the specific error.                 | the relevant Content Pack        |
| Alternatively, open the SAP BusinessObjects Data                        | Activation page. For details,    |
| Services for IT Executive Scorecard management console,                 | see the integrating Content      |
| and select the <b>Error</b> and <b>Trace</b> tabs of the failed job for | Pack topics in the Data          |
| more information.                                                       | Warehouse Admin Guide.           |

• BSM\_SOURCE\_EXTRACT job failed. Error getting data from proxy BSM. HTML page is returned instead of XML data:

| 🛃 Administrator                                                                                                    | EMENT CONSOLE                                                                                                    |                                                                                                    | Objects    |  |  |  |  |  |
|----------------------------------------------------------------------------------------------------|----------------------------------------------------------------------------------------------------|----------------------------------------------------------------------------------------------------|------------|--|--|--|--|--|
| A                                                                                                    | dapter instances > Adapter logs                                                                                                    | Home   About   Release Notes   Logou                                                                                                    | 0          |  |  |  |  |  |
| Co Administrator                                                                                                    | Adapter Instance: BsmAdapter                                                                                                    |                                                                                                    | Ĩ          |  |  |  |  |  |
|                                                                                                    | Adapter trace log Adapter error log                                                                                                    |                                                                                                    |            |  |  |  |  |  |
| Gentry 300_loods     Resi Time     Yeld Service     SAP Connections     SAP Connections     Gentry Cross     Contel Repositories     Profile Repositories     Management | Jub Sener: Jub Sener: Jub Sene: Jub Sener: Jub Sener: Jub Sener: Jub Sener: Jub Sener: J                           | n Golfmannen Hitt, pope hatend of 194, dats. Probable cause - wrong credentials an                                                                                                    | het<br>het |  |  |  |  |  |
|                                                                                                    | experimental descende the acceleration of the acceleration of                                |                                                                                                    |            |  |  |  |  |  |
|                                                                                                    | 7411 1142319. Bit Administration, gap related risk, das hostels cause - worg creating as adhetication baker, con la placa delt paro connex hosy/corrective/bicaglio di con taj la bia histo paro connex hosy/corrective/bicaglio di con taj la bia histo adhetication baker. Con la placa delta paro connex hosy/corrective/bicaglio di con taj la bia histo adhetication baker. Con la placa delta paro connex hosy/corrective/bicaglio di con taj la bia histo adhetication paro connex hosy/corrective/bicaglio di con taj bia delta delta paro connex historicatione paro connex historicatione paro                               | n: IBSM returned HTML, page instead of XML, data. Probable cause - wrong credentials an                                                                                                    | tet<br> -  |  |  |  |  |  |
|                                                                                                    | at com acts brokerchent brokerchent@Mossagehandler /un(brokerChent avva 15/5)                                                                                                    |                                                                                                    | 2          |  |  |  |  |  |
| Done                                                                                                    | Mindow Income Fundame                                                                                                    | 🌾 🕵 Local intranet   Protected Mode: Off                                                                                                    | * //.<br>Y |  |  |  |  |  |
| Data Services Management Cons<br>File Edit View Favorites To                                                                                                    |                                                                                                    |                                                                                                    | ~          |  |  |  |  |  |
| X O McAfee                                                                                                    |                                                                                                    |                                                                                                    |            |  |  |  |  |  |
| 🕒 🔍 💌 http://vmamqa3i                                                                                                    | 39:28080/DataServices/admin.jsp                                                                                                    | - 😽 🗙 🎾 HP Intranet Search                                                                                                    | ۰ م        |  |  |  |  |  |
| 🚖 Favorites 🛛 🙀 🙋 Home                                                                                                    | - BTO Analytics 🥘 Web Slice Gallery 🔻 🍘 HP Quality Center 10.00 🚦 Google 🍘 Altiris                                                                                                    |                                                                                                    |            |  |  |  |  |  |
| 88 • 💓 Data Services Mana 🚦                                                                                                    | 🕯 sport5.co.il - אתר ע 🔣 Data Services M 🗴                                                                                                    | 🔊 👻 🖃 🗭 Vage 🕶 Safety 🕶 Tools 🕶 🕢 🖏 🎇                                                                                                    | A          |  |  |  |  |  |
| DATA SERVICES MA                                                                                                    | NAGEMENT CONSOLE                                                                                                    |                                                                                                    |            |  |  |  |  |  |
| Administrator                                                                                                    | DATA SERVICES MANAGEMENT CONSOLE BAP Business Orgen                                                                                                    |                                                                                                    |            |  |  |  |  |  |
|                                                                                                    |                                                                                                    | SAP Business<br>Home   About   Release Notes   Logou                                                                                                    | Object     |  |  |  |  |  |
|                                                                                                    |                                                                                                    |                                                                                                    | Objects    |  |  |  |  |  |
| Administrator Statis Statis Bath Web Services Web Services Web Services Services Services Services Services Services Madagetment Management Done Done                    | Log error_0_18_2011_18_07_218_2014_18_07_18_2014_127_38e0803_a011_464f_bb09_460a9800a72.txt.abs 5<br>dob name: BSM_SOURCE_LXTRAT_JB<br>(122)07-18-11150722 (2)(7765832),RIM-0680177_Dina from SBM_BUIS_PROC_NINA_SOURCE_DXTRACT_FP_EIDL_SCREeder Guery<br>ErrorSum to bbo adm provy common ProvyCommetorDexcepton BSM returned HTML page neticed 07.04.txt.abs 700<br>non pbbo adm provy common ProvyCommetorDexcepton BSM returned HTML page neticed 07.04.txt.abs 700<br>ad com bbb adm provy common ProvyCommetorDexcepton BSM returned HTML page neticed 07.04.txt.abs 700<br>ad com bbb adm provy common ProvyCommetorDexcepton BSM returned HTML page neticed 07.04.txt.abs 700<br>ad com bbb adm provy common ProvyCommetorDexcepton BSM returned HTML page neticed 07.04.txt.abs 700<br>ad com bbb adm provy common ProvyCommetorDexcepton BSM returned HTML page neticed 07.04.txt.abs 700<br>ad com bbb adm provy common ProvyCommetorDexcepton BSM returned HTML page neticed 07.04.txt.abs 700<br>ad com bbb adm provy common ProvyCommetorDexcepton BSM returned HTML page neticed 07.04.txt.abs 700<br>ad com ada badversetal BowcCommetorDexcepton BSM returned HTML page neticed 07.04.txt.abs 700<br>(122)07-18-11185722 (2) (1922 728) Rith Odd105 JBM nov BSM BSBR085ERVCE_DOURCE_DXTRACT_FP_DF<br>Trop returned transfer 0700 returned 1700 returned 1700 retu | Home   About   Release Notes   Logoul<br>Barver: VMAMQA389:3000<br>Jula and authentication<br>robable cause - wrong<br>ter operation with ID<br>Luia and authentication<br>robable cause - wrong | Object     |  |  |  |  |  |

| Cause                                                                                                    | View Details                                                                                                    | Solution                                                                                                    |
|----------------------------------------------------------------------------------------------------|----------------------------------------------------------------------------------------------------|----------------------------------------------------------------------------------------------------|
| Error is displayed:<br>[80134] Named<br>pipe error<br>occurred: <the<br>pipe has been<br/>ended&gt;.<br/>Can be caused<br/>by:<br/>Wrong BSM<br/>credentials<br/>Did not<br/>configure</the<br> | C:\Program Files (x86)\Business<br>Objects\BusinessObjects Data<br>Services\adapters\log\BsmAdapter_<br>error.txt<br>Check in SAP BusinessObjects Data<br>Services for IT Executive Scorecard<br>for cause. | <ul> <li>If wrong credentials exist,<br/>enter the correct credentials in<br/>the BSM Activation page. For<br/>details, see <u>"Integrate with</u><br/><u>BSM as a Data Source"</u> in the<br/><i>Data Warehouse Admin</i><br/><i>Guide</i>.</li> <li>If services are not configured,<br/>define a Service (business/<br/>infrastructure) in BSM related<br/>to any transaction.</li> <li>Rerun the ETL.</li> </ul> |
| Services in<br>BSM                                                                                                    |                                                                                                    | Note: Applies to BSM 9.0X<br>version only. Can<br>occur if the BSM<br>instance does not have<br>any defined Services.                                                                                                    |

## An ETL step is "running" too long:

| Cause                                                                    | View Details                                                                                                    | Solution                                                                                                    |
|--------------------------------------------------------------------------|----------------------------------------------------------------------------------------------------|----------------------------------------------------------------------------------------------------|
| BusinessObjects<br>Data Services<br>for IT Executive<br>Scorecard error. | Open the SAP<br>BusinessObjects Data<br>Services for IT Executive<br>Scorecard management<br>console, and select the <b>Trace</b><br>tab of the job for more<br>information. | <ul> <li>If the job is not proceeding, abort the stream as follows:</li> <li>1. Locate the process ID and the job name: access the ABC-Batch Details Report, click Control Details in the lefthand tree, and view the Process ID and job name (Stream Step Id) in the Associated Job Processes section.</li> <li>2. Run <datawarehouse\bin folder=""> set DW_PROCESS_ID=<process_id> where you replace process ID with the process ID number from step 1.</process_id></datawarehouse\bin></li> <li>3. Run <datawarehouse\bin folder=""> dw_abc_job_launcher.bat -<jobname xxxx=""> -stop where you replace XXXX with the job name from step 1.</jobname></datawarehouse\bin></li> <li>4. Run <datawarehouse\bin folder=""> dw_abc_set_status.bat -error</datawarehouse\bin></li> <li>5. Launch the job again.</li> </ul> |

ETL continues to run for more than 20 minutes:

| Cause                        | View<br>Details | Solution                                                                                                    |
|------------------------------|-----------------|----------------------------------------------------------------------------------------------------|
| The Data<br>Warehouse stream |                 | Indicates the Hardware requirements were not completed in the installation of DWH. Complete the following requirements: |
| is stuck                     |                 | • RAM : 8GB                                                                                                    |
|                              |                 | FreeDisk Space : 8GB                                                                                                    |
|                              |                 | Processor : Dual core                                                                                                   |

# ETL workflows fail with error message like Unclosed quotation mark after the character string:

| Cause                                                                   | View Details                                                                                                    | Sol | ution                                                                    |
|-------------------------------------------------------------------------|----------------------------------------------------------------------------------------------------|-----|--------------------------------------------------------------------------|
| Unprintable characters<br>in string fields may<br>cause ETL Workflow to | Open the SAP BusinessObjects Data<br>Service Management Console, input the job<br>name, you can find detailed error message | 1.  | Login to the<br>source product<br>database                               |
| fail                                                                    |                                                                                                    | 2.  | Run SQL to<br>remove or update<br>questionable<br>string fields.         |
|                                                                         |                                                                                                    | 3.  | Abort the<br>previous ABC<br>stream                                      |
|                                                                         |                                                                                                    | 4.  | Re-run the ETL<br>workflow by<br>calling the<br>relevant ABC<br>command. |
|                                                                         |                                                                                                    | 5.  | Re-run ETL.                                                              |

## **ETL Execution**

The following provides ETL troubleshooting information.

# ETL has not completed successfully or data in the Target database has not updated:

| Cause                                                                                                    | View Details                                                                                                 | Solution                                                                                                    |
|----------------------------------------------------------------------------------------------------|----------------------------------------------------------------------------------------------------|----------------------------------------------------------------------------------------------------|
| <ul> <li>ETL started<br/>running and<br/>then failed.</li> <li>ETL schedule<br/>was<br/>incorrectly<br/>configured.</li> </ul> | SAP BusinessObjects<br>Enterprise for IT Executive<br>Scorecard<br>Reports: ABC Operational<br>Status Report | <ol> <li>Check the ABC Operational Status report, as follows.</li> <li>Review the status of the last batch. See the Last Batch Status area of the report.</li> <li>Locate the step that has failed. See the Jobs With Problems for ETL Batch ID area of the report.</li> <li>Click on the link in the Proc ID column for detailed information in the report about the error.</li> </ol> |

## ETL stream fails to start (dw\_abc\_load\_batch.bat: Failure):

| Cause                                 | View<br>Details | Solution                                                                                                    |
|---------------------------------------|-----------------|----------------------------------------------------------------------------------------------------|
| <ul> <li>Previous streams</li></ul>   | Event           | <ol> <li>Make sure all previous streams have finished by</li></ol>                                           |
| have not                              | viewer:         | checking the ABC Operational Status report. <li>Review the status of the last batch. See the Last Batch</li> |
| completed. <li>A step has failed</li> | dw_             | Status area of the report. <li>If you want to abort the stream, see <u>"dw_abc_batch_control"</u></li>       |
| within the stream.                    | abc.log         | in the Data Warehouse Admin Guide.                                                                           |

## Period attribute is invalid or unknown:

| Cause                | View Details                                                | Solution                                                                                                    |
|----------------------|-------------------------------------------------------------|----------------------------------------------------------------------------------------------------|
| Configuration error. | In the Period table<br>there is an invalid<br>period value. | Change the Data Warehouse period dimensions. For procedure details, see <u>"Change the Period Dimensions "</u> in the <i>Data Warehouse Admin Guide</i> . |

#### Problem with Web Service request for initial load for BSM:

| Cause                                                                                             | View Details                                                                                                    | Solution                                                                    |
|---------------------------------------------------------------------------------------------------|----------------------------------------------------------------------------------------------------|-----------------------------------------------------------------------------|
| Internal Server Error at<br>com.hp.dwh.adapters.<br>extractors.impl.<br>BsmkpidashboardExtractor. | C:\ <installationdirectory><br/>\agora\glassfish\glassfish\<br/>domains\BTOA\logs\fbi.log</installationdirectory> | <ol> <li>Login to BODS.</li> <li>Open BSM_SOURCE_<br/>EXTRACT_JB</li> </ol> |

| Cause                                         | View Details | Solution                                                                                                    |
|-----------------------------------------------|--------------|----------------------------------------------------------------------------------------------------|
| extract<br>(BsmkpidashboardExtractor.java:78) |              | 3. Go to the Start script of<br>BSM_BUSINESS_<br>APP_STATUS_<br>SOURCE_EXTRACT_<br>FF_WF Workflow.                                                                                                    |
|                                               |              | <ul> <li>4. In the start script of the source extract (inside BODS), in the criteria section, enter the following: CDC_GET_DELTA_START_DATE_BSMKPIDASHBOARD_FN(\$L_EXTRACT_START_LONGDATE,\$G_PRODUCT_NAME,\$L_ENTITY_NAME,\$L_LASTMODIFIED_COLUMN,\$G_INITIAL_LOAD_M);</li> </ul> |
|                                               |              | 5. Replace \$G_INITIAL_<br>LOAD_M with the<br>number of days<br>backward you want to<br>include in the initial load.                                                                                                    |
|                                               |              | <ol> <li>You can enter 0.25 to<br/>allow only one week<br/>back, and minimize this<br/>number until you get<br/>results from FBI. For<br/>example: 30 days and<br/>minimize this number<br/>until you get results from<br/>FBI.</li> </ol>                                         |
|                                               |              | <ul> <li>7. Enter to the Function<br/>CDC_GET_DELTA_<br/>START_DATE_<br/>BSMKPIDASHBOARD_<br/>FN and replace the row:<br/>\$I_init_load_start_date<br/>= add_months(<br/>sysdate(), (\$p_initload_<br/>m * (-1)));<br/>with the row:<br/>\$I_init_load_start_date</li> </ul>       |

| Cause | View Details | Solution                                                    |
|-------|--------------|-------------------------------------------------------------|
|       |              | = sysdate()- num_to_<br>interval( \$p_initload_m<br>, 'D'); |

## The SRC-EXT step of HP Business Service Management crashes:

| Cause                                                                                                 | View Details                                                                           | Solution                                                                                                    |
|----------------------------------------------------------------------------------------------------|----------------------------------------------------------------------------------------|----------------------------------------------------------------------------------------------------|
| ETL has not been working for a while. Some malfunction in BSM causing huge amount of defunct records. | "Too much data" is<br>issued as the query<br>from BSM exceeds the<br>limit of the BSM. | <ul> <li>a. Reduce the Chunk size by half.</li> <li>For details, see the Advanced</li> <li>Configuration in <u>"Integrate with</u></li> <li><u>BSM as a Data Source</u>".</li> <li>b. Choose the "Skip Large Chunks" option from the adapter.</li> </ul> |

Failures in HP Business Service Management while running the ETL:

| Cause                                                                                                    | View Details                                                        | Solution                                                                                                    |
|----------------------------------------------------------------------------------------------------|---------------------------------------------------------------------|----------------------------------------------------------------------------------------------------|
| ERROR - Executed query<br>has failed because of large<br>amount of data.<br>ERROR - Query has<br>reached maximum result<br>size | C:\HPXS\agora\glassfish\<br>glassfish\domains\BTOA\<br>logs\dwh.log | Decrease the size of the chunk.<br>For details, see Advanced<br>Configuration in <u>"Integrate with</u><br><u>BSM as a Data Source"</u> in the Data<br>Warehouse Admin Guide. |

## ALM Troubleshooting

The following provides ALM troubleshooting information.

## ALM\_LOAD\_CONFIG\_JB fails

| Cause                                                                                                    | View Details                                                              | Solution                                                                                                    |
|----------------------------------------------------------------------------------------------------|---------------------------------------------------------------------------|----------------------------------------------------------------------------------------------------|
| <ul> <li>ALM server<br/>may be<br/>down.</li> <li>Connection<br/>details<br/>were<br/>changed</li> </ul> | Connection<br>timed out:<br>connect. login to<br>ALM Server has<br>failed | <ol> <li>In the Data Source Management page, click View<br/>Settings to review configuration details.</li> <li>Check that the ALM server has started and that ALM<br/>web services are available by using REST request<br/>sample: -http://<alm_server_<br>host&gt;:<port>/qcbin/rest/domains/?login-form-<br/>required=y</port></alm_server_<br></li> </ol> |

## ALM\_SOURCE\_EXTRACT\_JB fails for "\*audit" REST requests

| Cause                      | View Details                                                                                                    | Solution                                                                                                    |
|----------------------------|----------------------------------------------------------------------------------------------------|----------------------------------------------------------------------------------------------------|
| Unsupported<br>ALM version | xml version="1.0" encoding="UTF-8"<br standalone="yes"?><br><qcrestexception><id>qccore.general-error</id><br/><title>Not Found</title><br/><stacktrace>javax.ws.rs.WebApplicationException<br/></stacktrace> </qcrestexception> error message | <ol> <li>Check if the AUDIT web service for th<br/>ALM server is available, for example fo<br/>TEST entity: http://<alm_server_<br>host&gt;:<port>/qcbin/rest/domains/&lt;<br/>DOMAIN&gt;/projects/<alm_<br>PROJECT&gt;/audits?login-form-<br/>required=y&amp;query={parent-<br/>type[TEST];parent-id[&gt;0];Time[&gt;"20<br/>05-15 00:00:01"]}</alm_<br></port></alm_server_<br></li> <li>If step 1 fails, make sure that the ALM<br/>server version is ALM 11 SP2 or after.</li> </ol> |

## ETL is successful but data is not transferred

| Cause                                                                                                    | View<br>Details | Solution                                                                                                    |
|----------------------------------------------------------------------------------------------------|-----------------|----------------------------------------------------------------------------------------------------|
| ALM user that was specified for the connection does<br>not have the necessary permissions for the specific<br>ALM domain or project |                 | <ol> <li>In the ALM Site<br/>Administration, select the<br/>Site Users tab.</li> </ol>                          |
|                                                                                                    |                 | <ol> <li>In the User Projects tab,<br/>assign the user access<br/>rights for a specific<br/>project.</li> </ol> |

## ALM\_SOURCE\_EXTRACT\_JB fails

| Cause                                                                                   | View Details                                                                                                    | Solution                                                                                                    |
|-----------------------------------------------------------------------------------------|----------------------------------------------------------------------------------------------------|----------------------------------------------------------------------------------------------------|
| The ALM<br>Server<br>database<br>does not<br>exist for the<br>specified<br>ALM project. | java.sql.SQLException:<br>[Mercury][SQLServer JDBC<br>Driver][SQLServer]Database<br>'SOME_PROJECT' does not exist.<br>Make sure that the name is<br>entered correctly. error message | <ol> <li>In the ALM Site Administration,<br/>remove the corrupted ALM project<br/>from connection-user configurations.</li> <li>Configure a set of domains and<br/>projects for data extraction using the<br/>ALM_DOMAINS_AND_<br/>PROJECTS.xls file. For details, see<br/>"Configure ALM Domains and<br/><u>Projects"</u> in the Data Warehouse<br/>Admin Guide.</li> </ol> |

# **IT Executive Scorecard Application**

The following provides troubleshooting information for HP IT Executive Scorecard.

#### Cannot log in to Executive Scorecard:

| Cause                                                                                     | View<br>Details | Solution                                                                                                    |
|-------------------------------------------------------------------------------------------|-----------------|----------------------------------------------------------------------------------------------------|
| Problem with Glassfish Web<br>application server, or with the<br>HP Analytic Web service. |                 | <ul> <li>On the Executive Scorecard and Data Warehouse servers, do as follows:</li> <li>1. On the Windows taskbar click Start &gt; All Programs &gt; HP Executive Scorecard &gt; Administration &gt; Disable HP Executive Scorecard.</li> <li>2. On the Windows taskbar click Start &gt; All Programs &gt; HP Executive Scorecard &gt; Administration &gt; Enable HP Executive Scorecard &gt; Administration &gt; Enable HP Executive Scorecard.</li> </ul> |

| Cause                                                                                     | View<br>Details | Solution                                                                                                    |
|-------------------------------------------------------------------------------------------|-----------------|----------------------------------------------------------------------------------------------------|
| Problem with Glassfish Web<br>application server, or with the<br>HP Analytic Web service. |                 | <ul> <li>On the Executive Scorecard and Data Warehouse servers, do as follows:</li> <li>1. On the Windows taskbar click Start &gt; All Programs &gt; HP Executive Scorecard &gt; Administration &gt; Disable HP Executive Scorecard.</li> <li>2. On the Windows taskbar click Start &gt; All Programs &gt; HP Executive Scorecard &gt; Administration &gt; Enable HP Executive Scorecard.</li> </ul> |

In the Executive Scorecard application, you receive a Service Temporarily Unavailable message:

| Cause                                                | View<br>Details | Solution                                                                                                    |
|------------------------------------------------------|-----------------|----------------------------------------------------------------------------------------------------|
| Problem with<br>Glassfish Web<br>application server. |                 | <ul> <li>On the Executive Scorecard and Data Warehouse servers, do as follows:</li> <li>1. On the Windows taskbar click Start &gt; All Programs &gt; HP Executive Scorecard &gt; Administration &gt; Disable HP Executive Scorecard.</li> </ul> |

| Cause | View<br>Details | Solution                                                                                                    |
|-------|-----------------|----------------------------------------------------------------------------------------------------|
|       |                 | 2. On the Windows taskbar click Start > All Programs > HP<br>Executive Scorecard > Administration > Enable HP<br>Executive Scorecard. |

The Executive Scorecard UI is working very slowly:

| Cause                                                          | View<br>Details | Solution                                                                                                    |
|----------------------------------------------------------------|-----------------|----------------------------------------------------------------------------------------------------|
| There might be an issue<br>with the HP Analytic<br>Web server. |                 | <ul> <li>On the Executive Scorecard and Data Warehouse servers, do as follows:</li> <li>1. On the Windows taskbar click Start &gt; All Programs &gt; HP Executive Scorecard &gt; Administration &gt; Disable HP Executive Scorecard.</li> <li>2. On the Windows taskbar click Start &gt; All Programs &gt; HP Executive Scorecard &gt; Administration &gt; Enable HP Executive Scorecard.</li> </ul> |

A KPI calculation starts successfully but you receive a SharedUIException error message. You may also see a JMS connection refused in the server log:

| A problem with the HP<br>Analytic MQ Broker | P server.log | On the Executive Scorecard and Data Warehouse servers, do as follows:                                                                                                 |  |
|---------------------------------------------|--------------|----------------------------------------------------------------------------------------------------|--|
| service.                                    |              | <ol> <li>On the Windows taskbar click Start &gt; All Programs &gt;<br/>HP Executive Scorecard &gt; Administration &gt;<br/>Disable HP Executive Scorecard.</li> </ol> |  |
|                                             |              | <ol> <li>On the Windows taskbar click Start &gt; All Programs &gt;<br/>HP Executive Scorecard &gt; Administration &gt;<br/>Enable HP Executive Scorecard.</li> </ol>  |  |

You try to save an Admin tab setting, and you receive a Shared.UIException error message:

| Cause                                                   | View<br>Details | Solution                                                                                                    |
|---------------------------------------------------------|-----------------|----------------------------------------------------------------------------------------------------|
| A problem with the HP<br>Analytic MQ Broker<br>service. |                 | <ul> <li>On the Executive Scorecard and Data Warehouse servers, do as follows:</li> <li>1. On the Windows taskbar click Start &gt; All Programs &gt; HP Executive Scorecard &gt; Administration &gt; Disable HP Executive Scorecard.</li> </ul> |

| Cause | View<br>Details | Solution                                                                                                    |
|-------|-----------------|----------------------------------------------------------------------------------------------------|
|       |                 | <ol> <li>On the Windows taskbar click Start &gt; All Programs &gt;<br/>HP Executive Scorecard &gt; Administration &gt; Enable<br/>HP Executive Scorecard.</li> </ol> |

In the Executive Scorecard application, BusinessObject reports are inaccessible, and you receive the Invalid Session. Please close your browser and log in again message:

| Cause                                                                                                    | View<br>Details | Solution                                                           |
|----------------------------------------------------------------------------------------------------|-----------------|--------------------------------------------------------------------|
| The Tomcat process on an Non-IT Executive<br>Scorecard version of SAP BusinessObjects<br>Enterprise is inactive. |                 | Restart Tomcat on the SAP<br>BusinessObjects Enterprise<br>server. |

You receive an HTTP 403 error when opening the Studio, Explorer or Admin tabs of Executive scorecard, or you receive an incorrect credentials message when logging in to Executive Scorecard:

Note: You may also see a **Clear exception** message in the bsf log, or a **Clear** message in the the log.

| Cause                                             | View<br>Details | Solution                                                                                                    |
|---------------------------------------------------|-----------------|----------------------------------------------------------------------------------------------------|
| An issue with your<br>connection to the<br>RDBMS. |                 | <ul> <li>On the Executive Scorecard and Data Warehouse servers, do as follows:</li> <li>1. On the Windows taskbar click Start &gt; All Programs &gt; HP Executive Scorecard &gt; Administration &gt; Disable HP Executive Scorecard.</li> <li>2. On the Windows taskbar click Start &gt; All Programs &gt; HP Executive Scorecard &gt; Administration &gt; Enable HP Executive Scorecard &gt; Administration &gt; Enable HP Executive Scorecard.</li> </ul> |

You receive an incorrect credentials message when logging on to the HP IT Executive Scorecard application, or you receive an HTTP 403 error when opening the Studio in the HP IT Executive Scorecard application.

Note: You may also see a Clear exception message in the bsf log, or a SocketTimeoutException : Read timed out message in the server log.

| Cause                                                          | View<br>details | Solution                                                                        |
|----------------------------------------------------------------|-----------------|---------------------------------------------------------------------------------|
| A communications failure to the SAP<br>BusinessObjects server. | server.log      | Ensure that the connection to the SAP<br>BusinessObjects server is functioning. |

You receive various connection failure messages in an existing HP IT Executive Scorecard session:

| Cause                                             | View<br>Details | Solution                                                                                                    |
|---------------------------------------------------|-----------------|----------------------------------------------------------------------------------------------------|
| An issue with your<br>connection to the<br>RDBMS. |                 | <ul> <li>On the Executive Scorecard and Data Warehouse servers, do as follows:</li> <li>1. On the Windows taskbar click Start &gt; All Programs &gt; HP Executive Scorecard &gt; Administration &gt; Disable HP Executive Scorecard.</li> <li>2. On the Windows taskbar click Start &gt; All Programs &gt; HP Executive Scorecard &gt; Administration &gt; Enable HP Executive Scorecard.</li> </ul> |

#### Results are not updated when you calculate or recalculate a KPI:

| Cause                                                                       | View<br>Details | Solution                                                                                                    |
|-----------------------------------------------------------------------------|-----------------|----------------------------------------------------------------------------------------------------|
| The Web<br>Intelligence service<br>has stopped<br>functioning<br>correctly. | engine.log      | On the Executive Scorecard server, do as follows:<br>1. Open the engine log.                                                                                                    |
|                                                                             |                 | <ol> <li>Look for a record that contains INFO - Finish Tracking.<br/>status: ERROR followed by INFO - Calculation<br/>process for <business context="">: <business<br>context&gt; has been finished with ERROR.</business<br></business></li> </ol> |
|                                                                             |                 | 3. If you find the above records:                                                                                                    |
|                                                                             |                 | On the SAP BusinessObjects component server, stop and then start the Web Intelligence Service.                                                                                                    |

## Fully Qualified Domain:

| Cause                                                                                            | View<br>Details | Solution                                                                                                    |
|--------------------------------------------------------------------------------------------------|-----------------|----------------------------------------------------------------------------------------------------|
| FQDN is required for installation. In<br>POC servers, the server may not<br>be part of a domain. |                 | Open the<br>C:\Windows\System32\drivers\etc\hosts file<br>and add a line as follows:<br><server_ip> <server_<br>NAME&gt;.<customer_name>.com<br/>Try to resolve the machine name by using the<br/>ping -a command in CMD to verify that you are<br/>getting the FQDN defined above.</customer_name></server_<br></server_ip> |

#### Universes are not displayed in the Studio:

| Cause                                                 | View<br>Details | Solution                                                                                                    |
|-------------------------------------------------------|-----------------|----------------------------------------------------------------------------------------------------|
| Universes<br>are not<br>displayed<br>in the<br>Studio |                 | <ol> <li>Load Meta Data:         <ol> <li>Login to SAP BusinessObjects Enterprise Central Management<br/>Server (CMC).</li> <li>On the server where SAP BusinessObjects Enterprise is installed<br/>(you have a typical installation it is the server where Executive<br/>Scorecard is installed), open the SAP BusinessObjects Enterprise<br/>management console using the following address:<br/>http://<server-name>:8080/CmcApp/</server-name></li> </ol> </li> <li>Go to the servers in the Organize list.</li> </ol> |

| Cause | View<br>Details | olution                                                                                                    |    |
|-------|-----------------|----------------------------------------------------------------------------------------------------|----|
|       |                 | <ol> <li>Click Service Categories &gt; Web intelligence. Right-click the<br/>WebIntelligenceProcessingServer server and check if the value<br/>the Maximum Documents per User parameter is 10. If it isn't<br/>reduce it to 10.</li> </ol> | of |
|       |                 | 5. Click Save & Close.                                                                                                    |    |
|       |                 | 6. Restart the Web Intelligence services.                                                                                                    |    |
|       |                 | 7. Wait a few minutes and run the "Load meta data" JMX.                                                                                                    |    |
|       |                 | <ol> <li>Run Jconsole from : C:\HPXS\agora\jdk\bin\jconsole.exe.</li> <li>The New Connection screen opens.</li> </ol>                                                                                                    |    |
|       |                 | <ol><li>Select the <b>Remote Process</b> radio button.</li></ol>                                                                                                    |    |
|       |                 | D. Enter localhost:10008 and click Connect.                                                                                                    |    |
|       |                 | 1. Select the MBeans tab.                                                                                                    |    |
|       |                 | <ol> <li>Expand com.hp.btoe.studio.jmx &gt; MetaDataLoader, select<br/>LoadMetaData and click the loadMetaData() button in the right<br/>pane.</li> </ol>                                                                                  |    |
|       |                 | <ol> <li>Wait a few minutes until the message Load Meta Data<br/>successfully finished is issued.</li> </ol>                                                                                                    |    |
|       |                 | 4. Login to Executive Scorecard and check the universes in XS studio                                                                                                    | ). |

# **Data Warehouse Application**

The following provides Data Warehouse troubleshooting information.

#### DWH reports cannot be accessed:

| Cause                                                                                                    | View<br>Details | Solution                                                                                                    |
|----------------------------------------------------------------------------------------------------|-----------------|----------------------------------------------------------------------------------------------------|
| Problem with the SAP BusinessObjects Enterprise for IT<br>Executive Scorecard server. You need to validate that the<br>SAP BusinessObjects Enterprise for IT Executive<br>Scorecard server is running and that it is configured<br>properly. |                 | In the SAP<br>BusinessObjects<br>InfoView, select <b>Public</b><br><b>Folders</b> and the specific<br>report type you want to<br>access. |

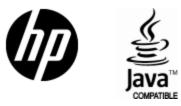

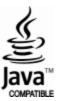